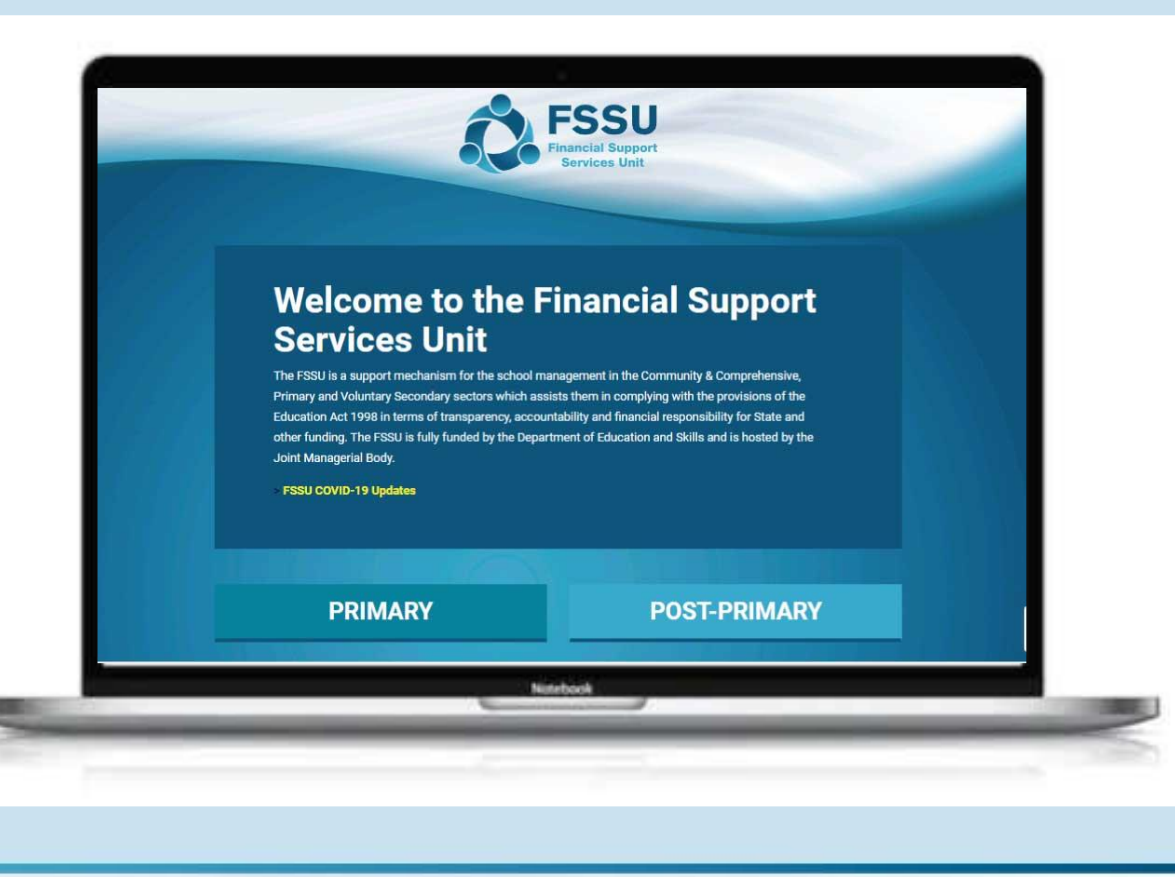

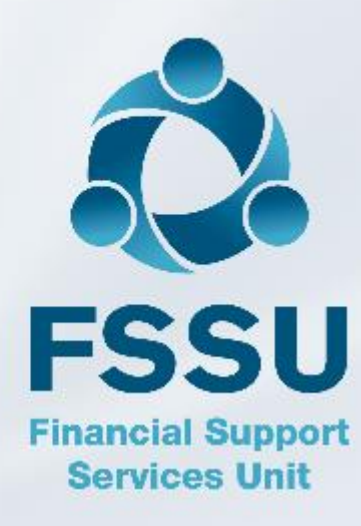

### Sage 50 Webinar Training Video

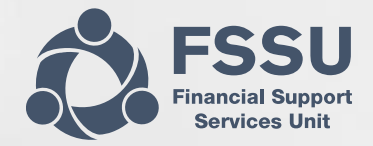

### Monthly Board of Management Reporting from Sage 50

**Presenter: Breda Murphy**

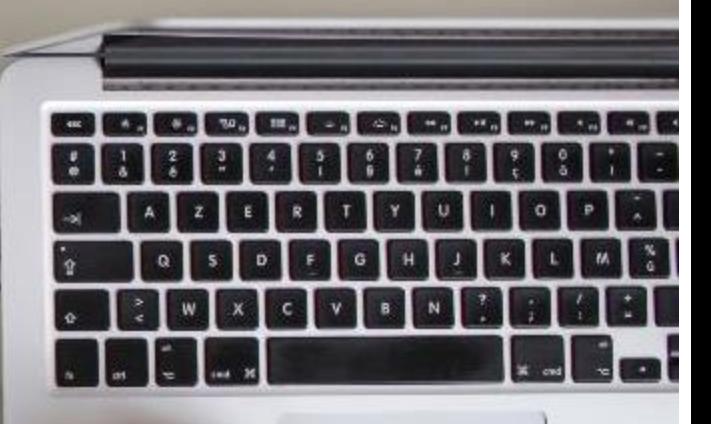

# AGENDA

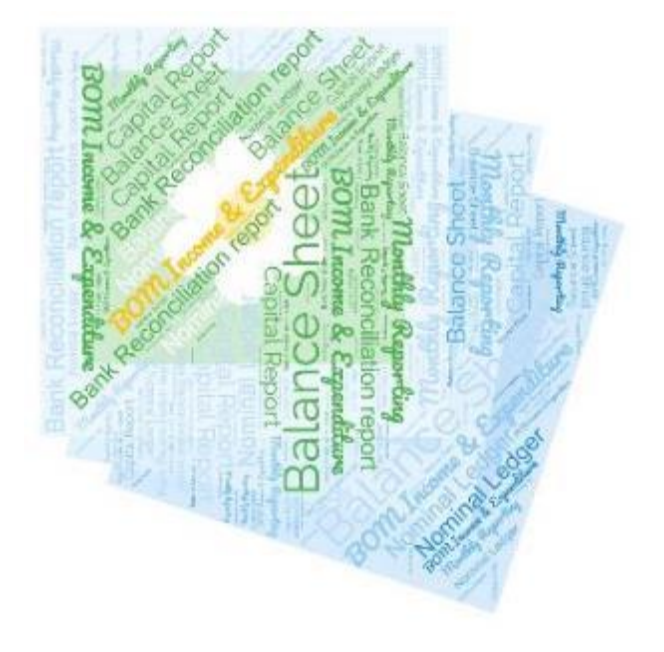

3

**Developing good habits in reviewing the monthly BOM reports in Sage 50**

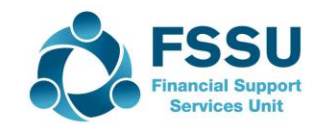

### Developing good habits in Accounts reviewing & reporting from Sage 50

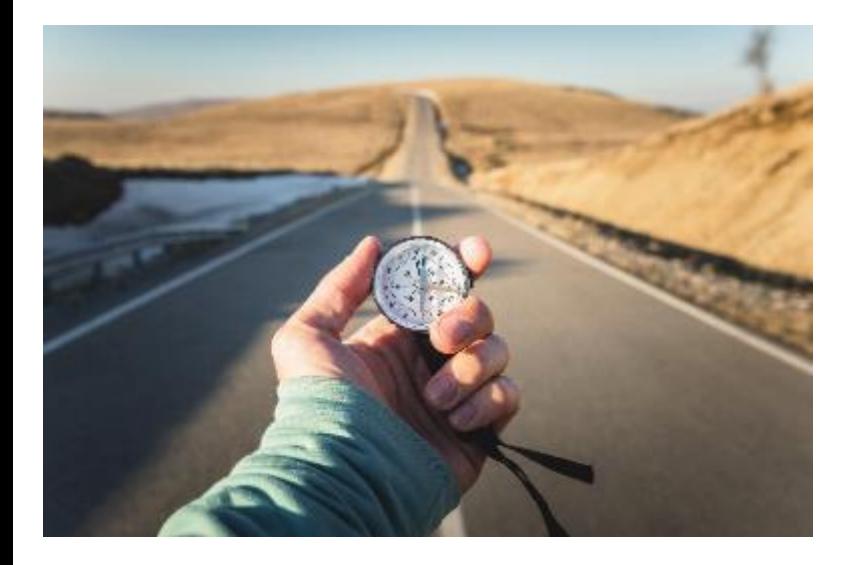

#### Regular inputting & checking

Review nominal ledger and key reports on a timely basis throughout the year

Finding & amending errors in Accounts builds confidence

Ultimately the aim is to feel Happier passing on the Monthly reports for review meetings

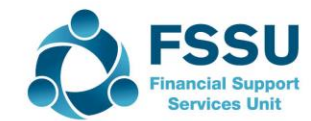

### Financial Report Review Process

5

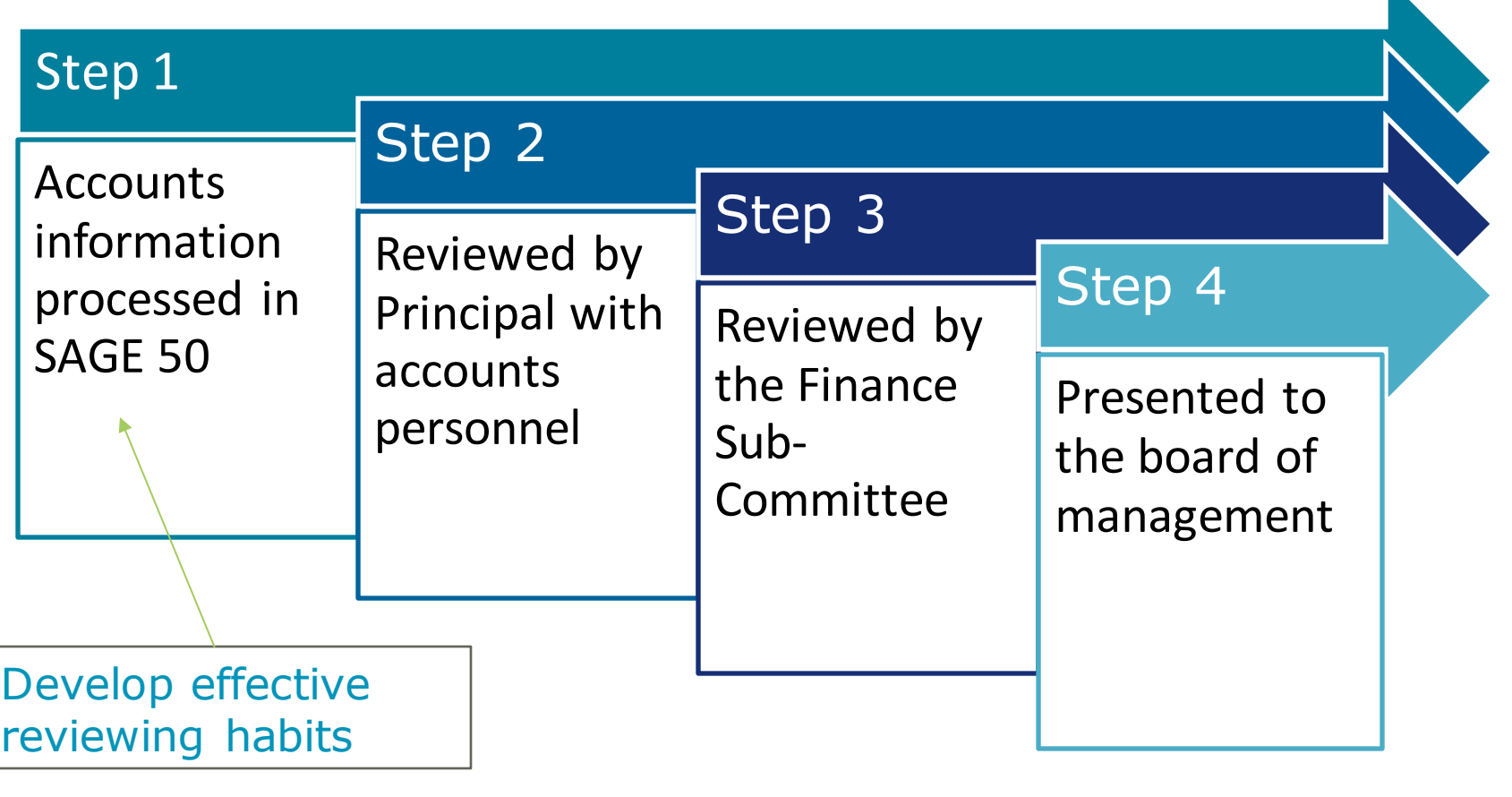

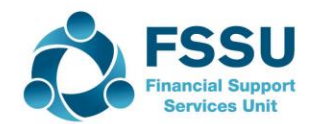

N

### The 7 habits for successful accounts preparation & reporting

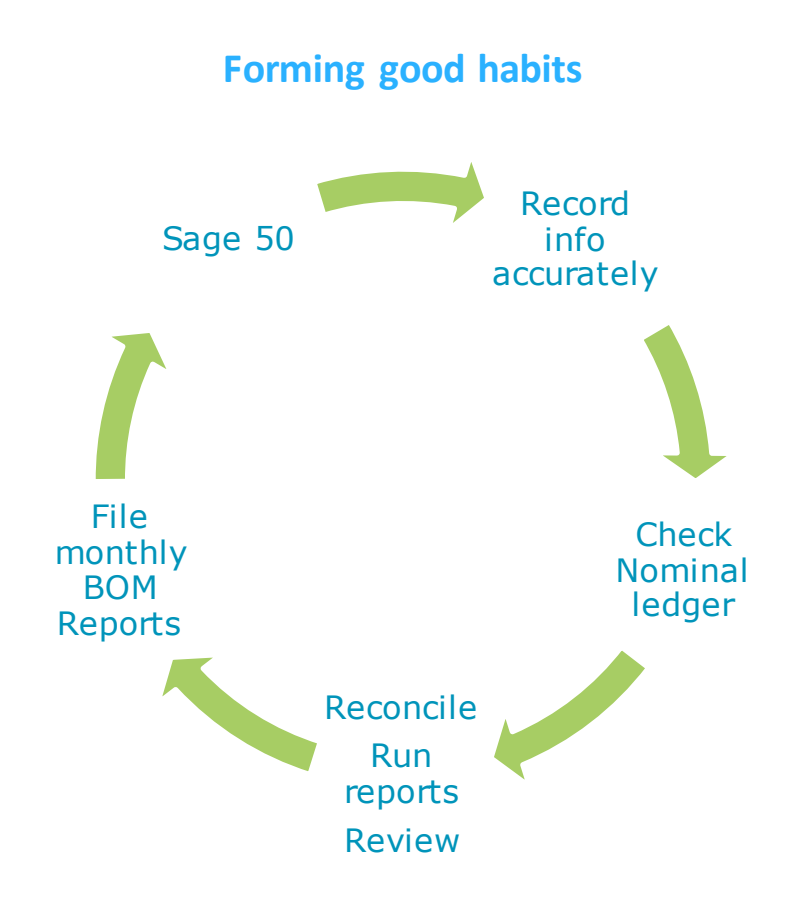

- $\bullet$  Do the ordinary things well each month
	- 1. Careful coding and recording
	- 2. Lookup nominal activity for accuracy of inputting
	- 3. Bank rec & Supplier recs NB
	- 4. Review the Department reports
	- 5. Review the Accounts with principal every month.
	- *6. Always run & file the final BOM Reports monthly*.
	- 7. Distribute reports to the Board 3 days before meeting

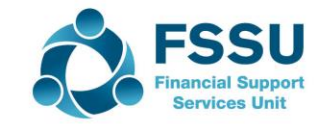

### Sage 50 – Nominal Ledger is the Engine BOM Reports – The fruit of all the labour

7

Nominal Ledger Sage 50Cloud Chart of Accounts Bank recs Look up **Checking** Edit BOM Reports The goal is to produce a *complete and accurate set of accounts* that is *appropriately reviewed* and then distributed to the finance subcommittee three days before the monthly BOM meeting

> Good habits What to check for?

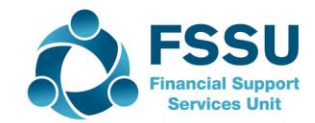

### Transaction Processing in Sage – Common Errors

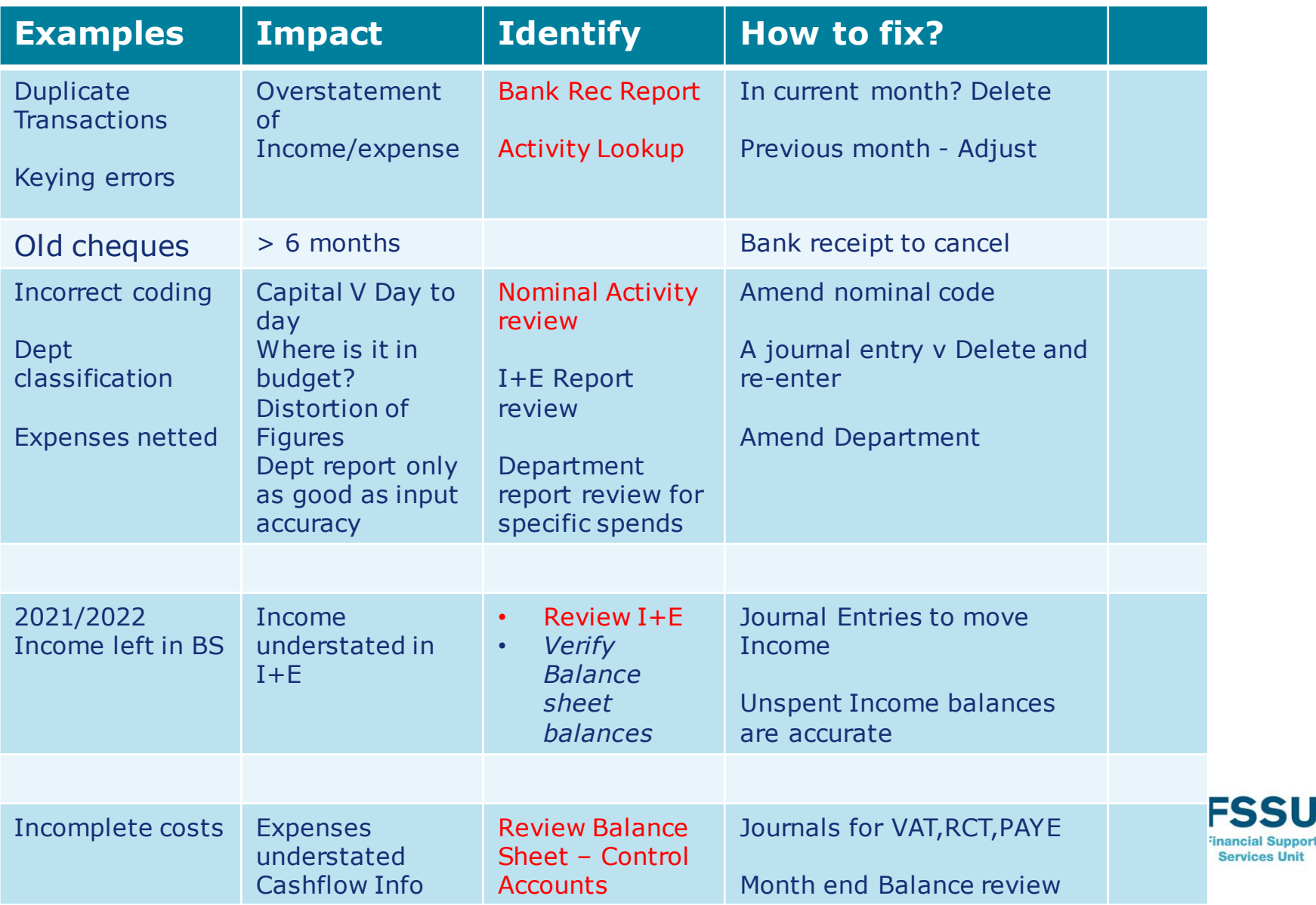

### Board of Management reports

**See Financial Guideline 2019/2020 – 12 Appendix 1** 

**"Recommended Financial Reports for Finance Sub-Committee Meetings and Board of Management Meetings "**

- **AList of balances on all School Bank accounts**
- Bank Reconciliation Reports
- **Q**lncome & Expenditure report
- Balance Sheet Report
- Accruals/Income received in advance/Prepayments
- Capital Income and Expenditure (Department Reports)
- Gross to Net Payroll report ( FSSU Guidance expected)

Reports reflect the NL

- at the time you ran them
- at the dates and criteria that you selected

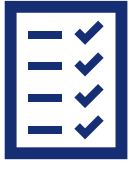

**Final cross Check of Reports** 

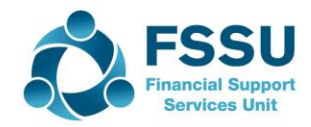

### Balance Sheet Review at Month End

#### Verify the Balances on

- Fixed Assets
- Current Assets including Bank Balances
- Current Liabilities
- Capital & Reserves

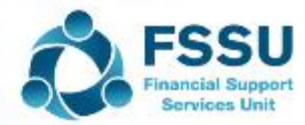

## Balance Sheet Balances – vital for accuracy of Accounts in Sage 50

The Balance Sheet report shows the school's assets and liabilities at a specific date in time.

Run from Brought forward

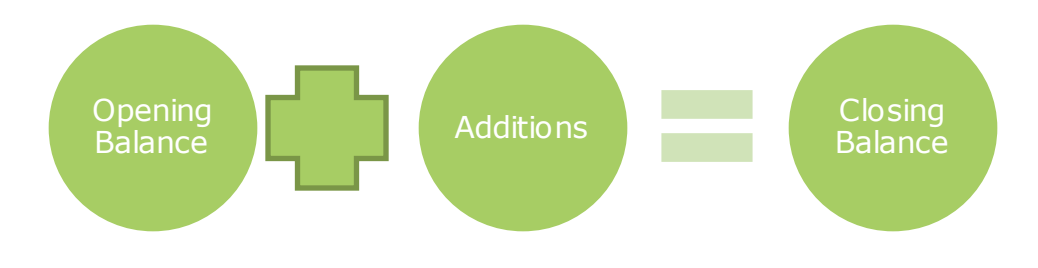

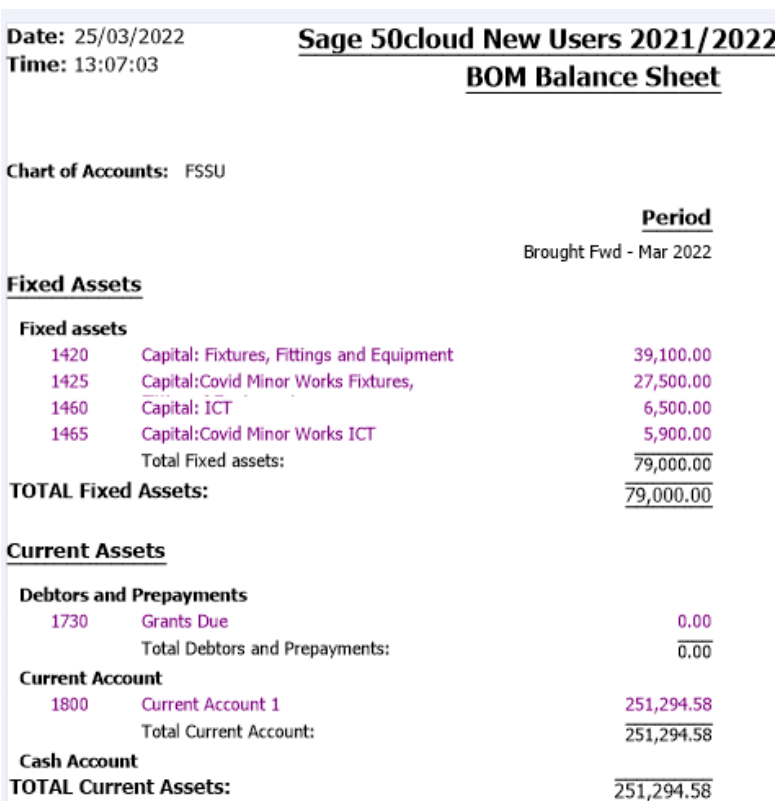

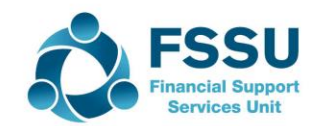

### Building confidence around Fixed Assets

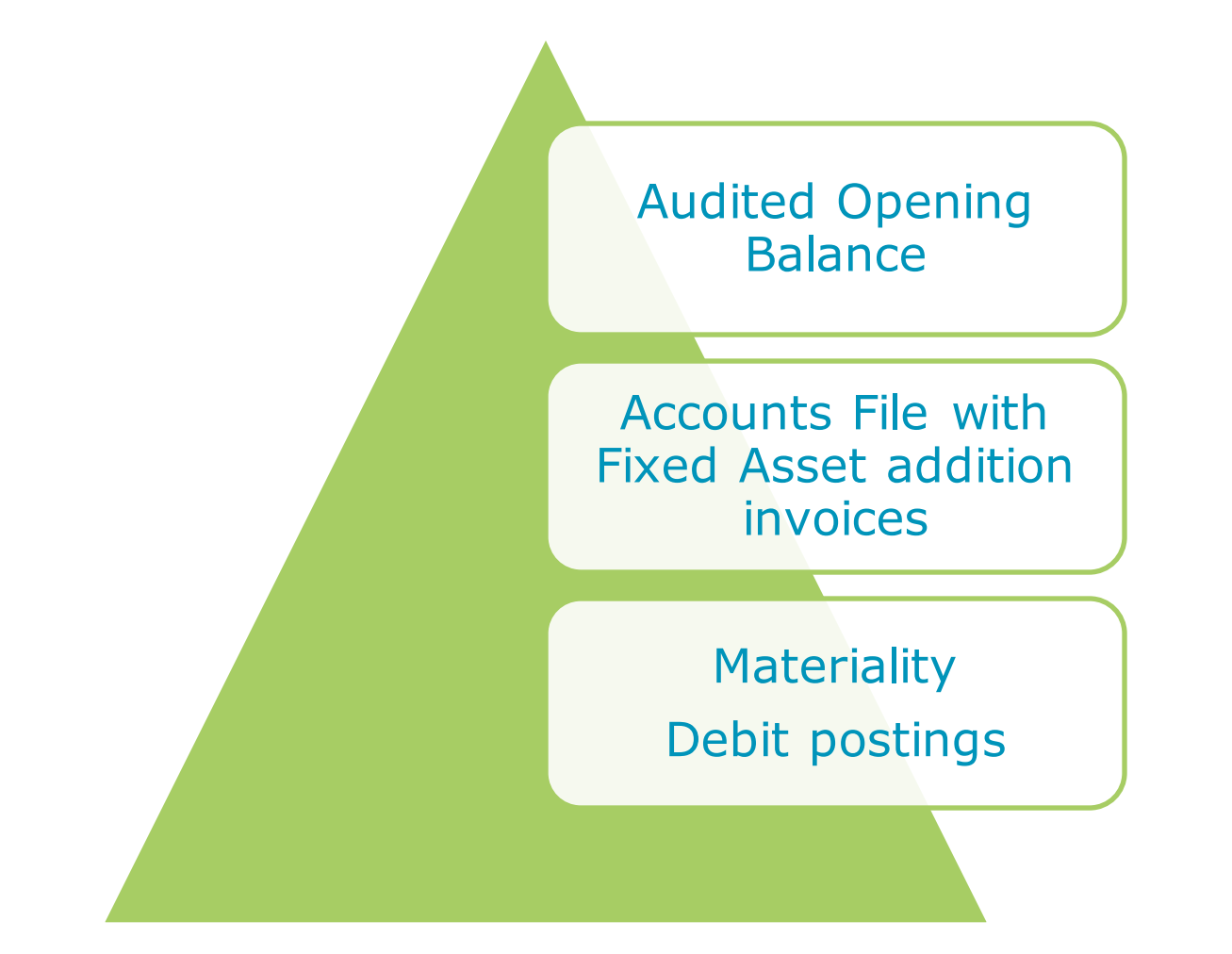

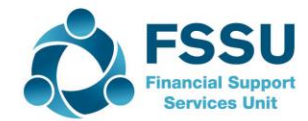

### The Balance Sheet – List of Balances

# **Fixed Assets**

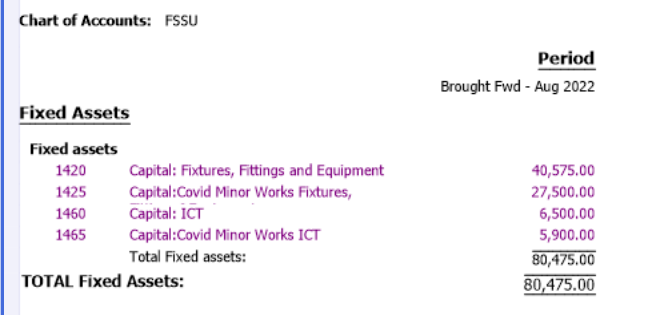

13

П

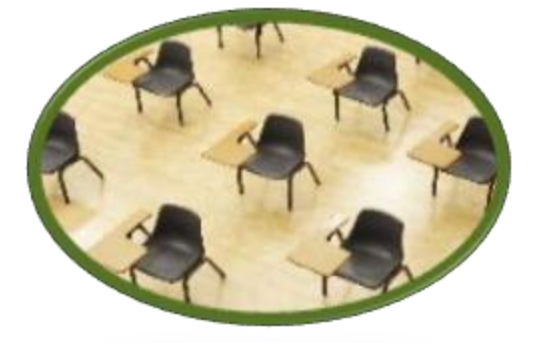

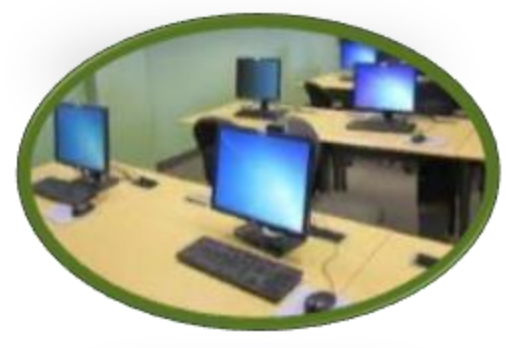

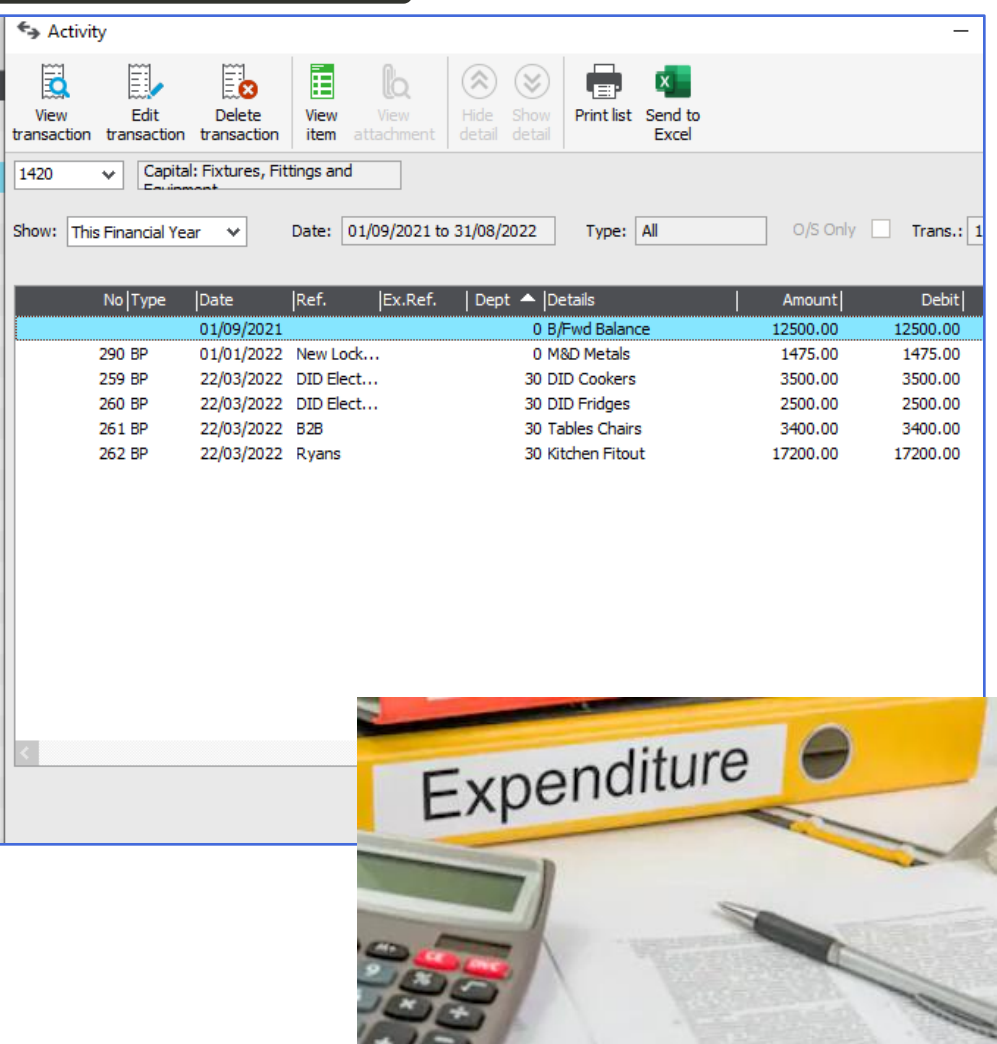

#### Fixed Assets – Review Nominal Activity Report

14

F

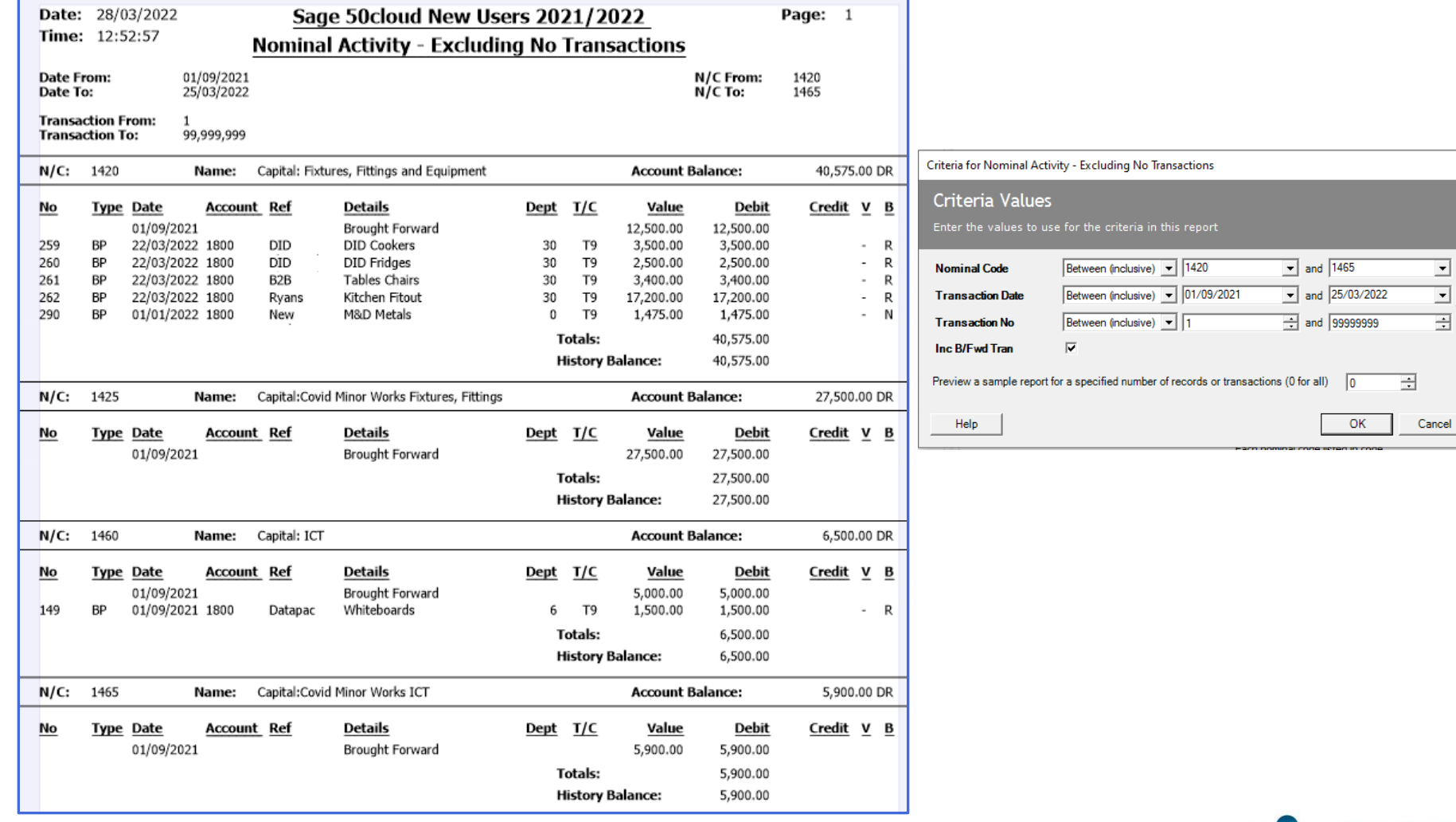

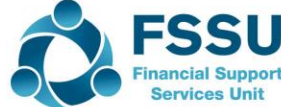

 $\times$ 

 $\begin{array}{c} \hline \Xi \\ \Xi \end{array}$ 

#### Current Assets – Bank Accounts

15

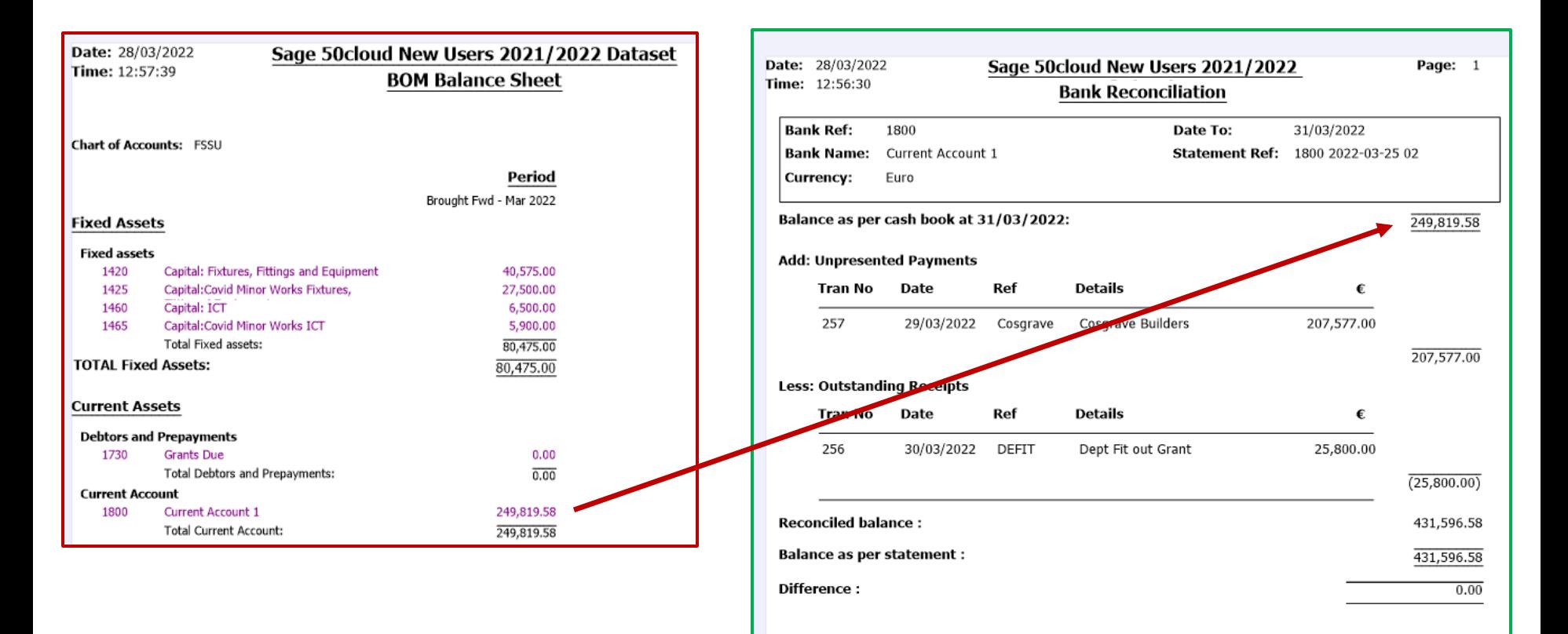

Always review the Outstanding Items and adjust if they are duplicates or errors

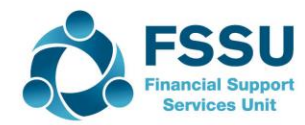

### Building confidence around Current Liabilities

16

Audited Figures = Balance BF (CR)

Additions (CR) will be Future Year Income Unspent Ringfenced Grants

Monitor balances on Control **Accounts** 

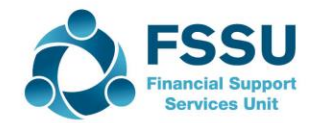

#### Current Liabilities – Monitor Balances in Accrual **Accounts**

17

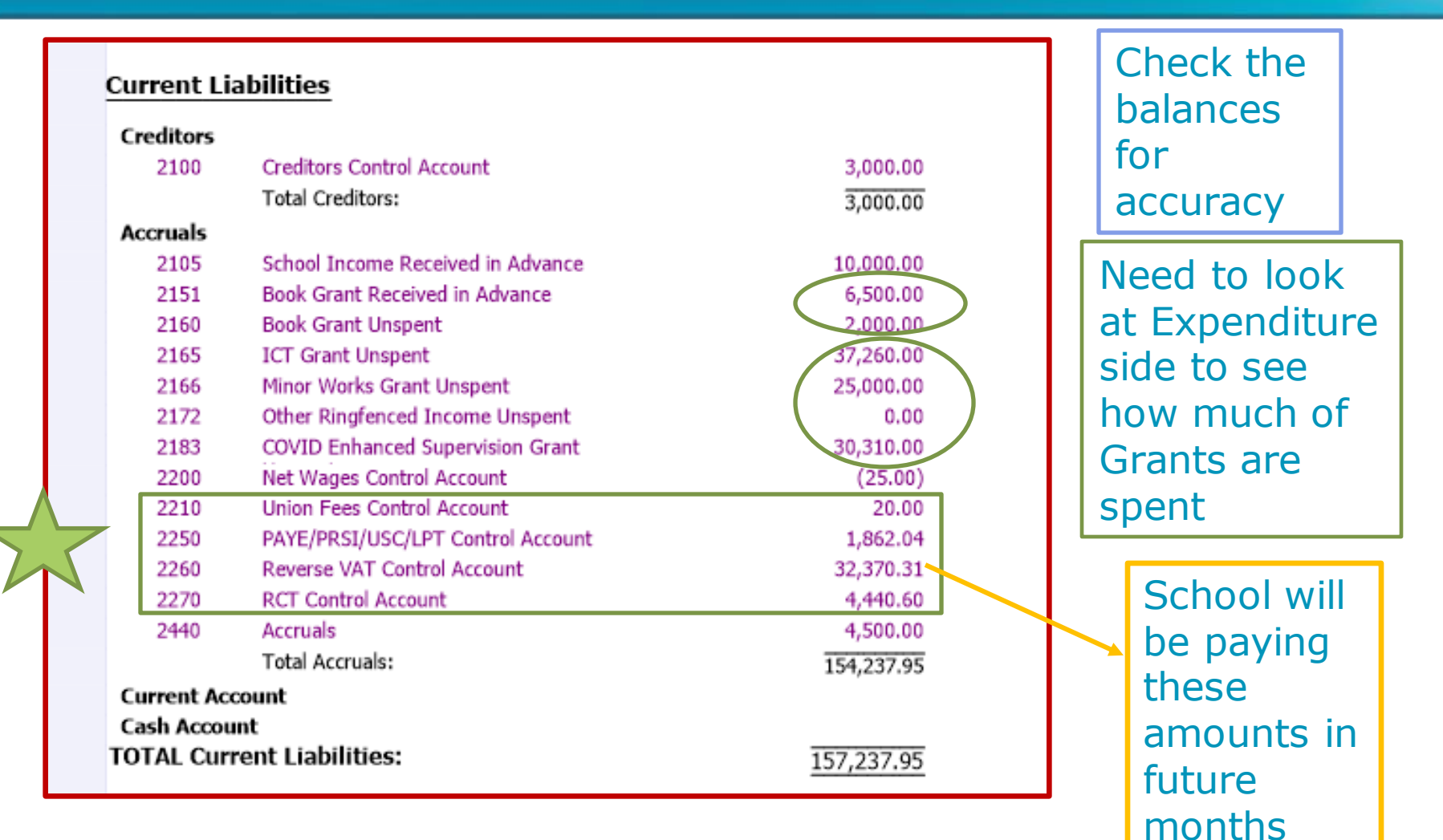

FSSI

#### Current Liabilities – School Income in advance Journal entry

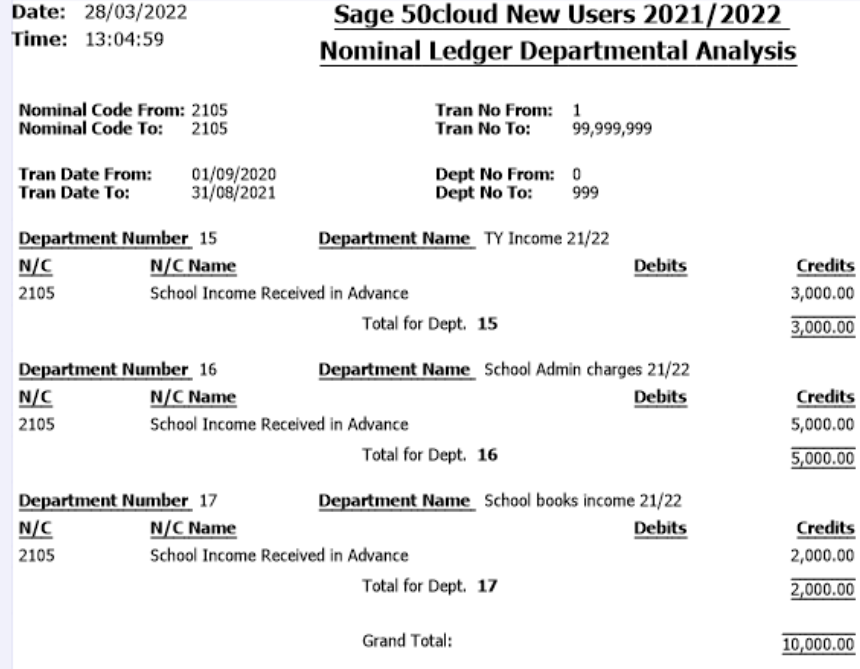

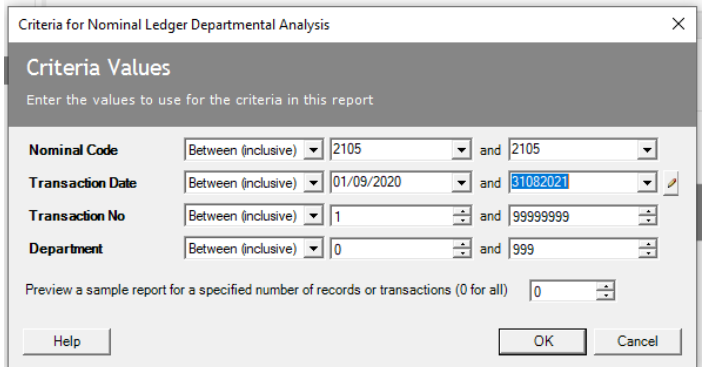

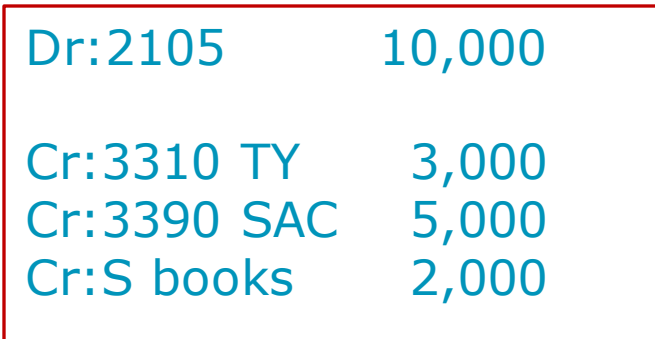

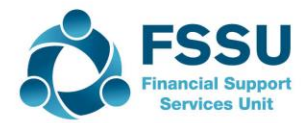

### Sage 50 – BOM Income & Expenditure Account Monitor spending of ringfenced grants

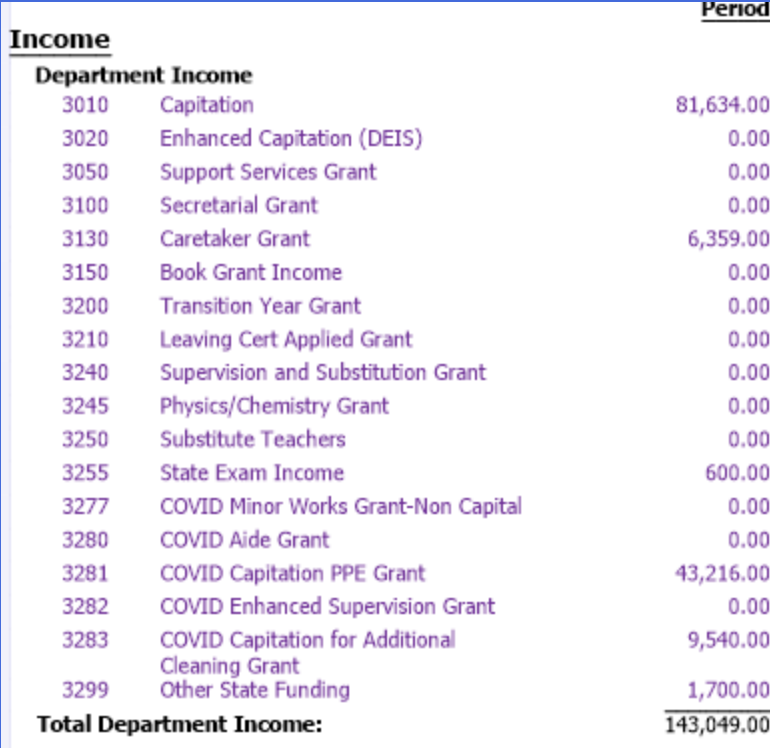

#### Dr: Code 2183

Cr: Code 3282

#### With at least 19,227

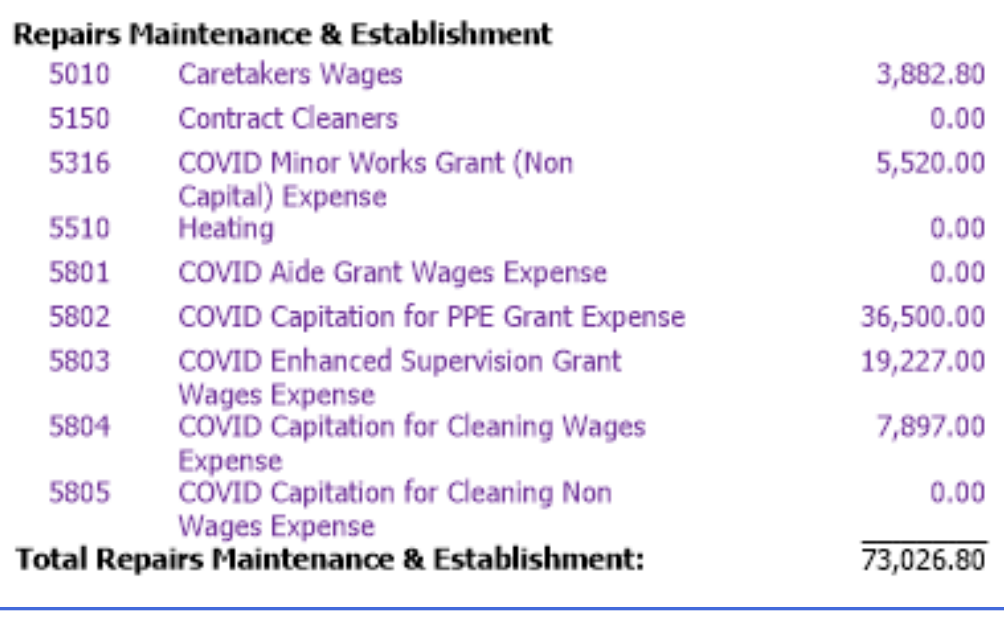

#### **Current Liabilities**

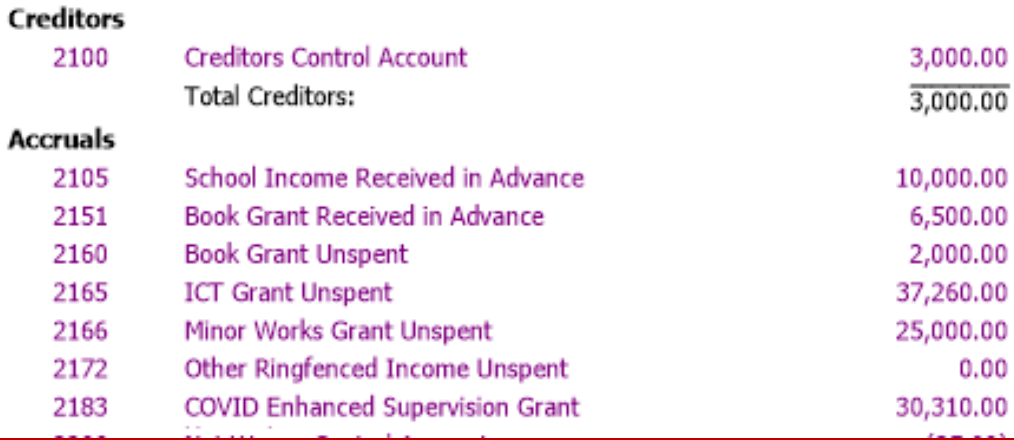

## Balance Sheet – List of Capital & Reserves **Balances**

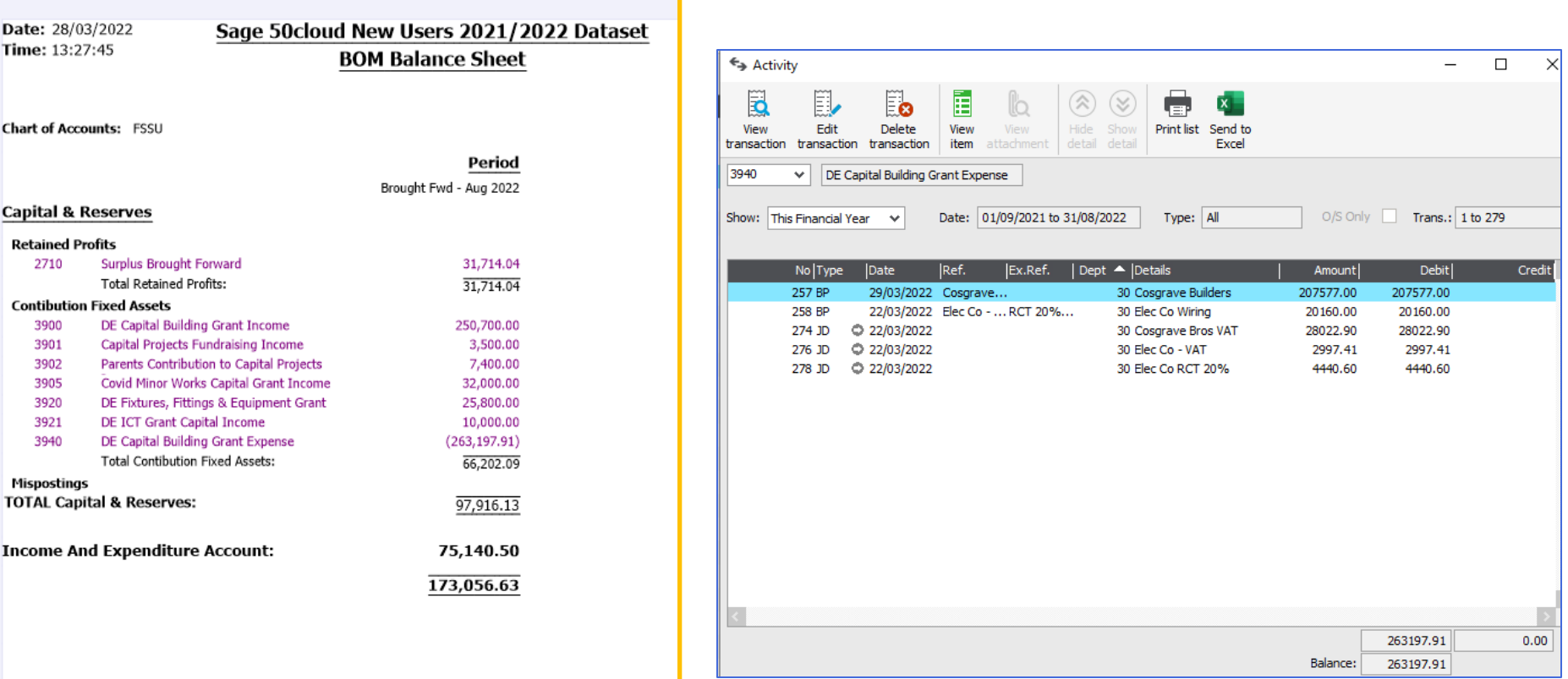

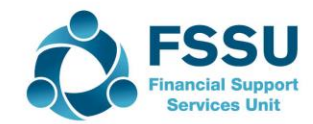

### Sage 50 – Capital & Reserves

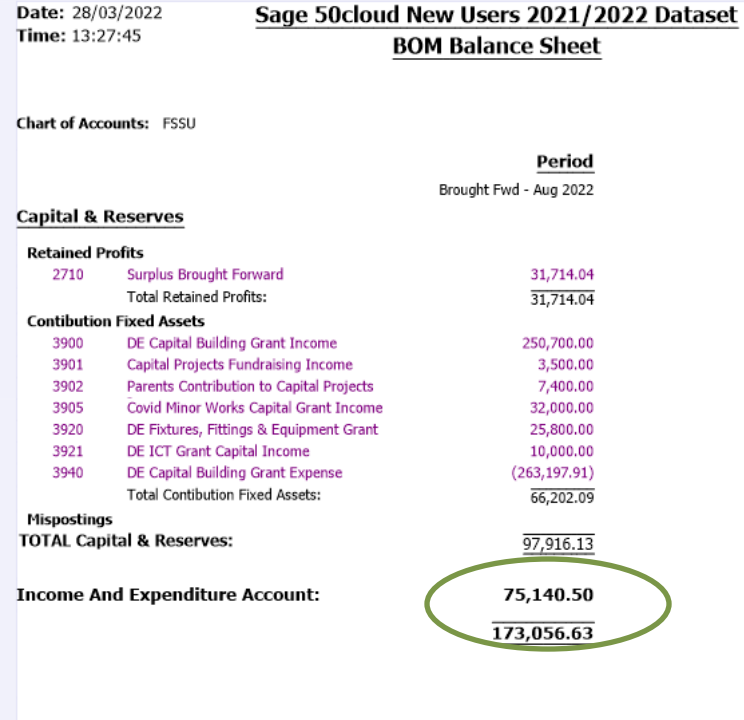

21

#### Related Income & Expenditure Account

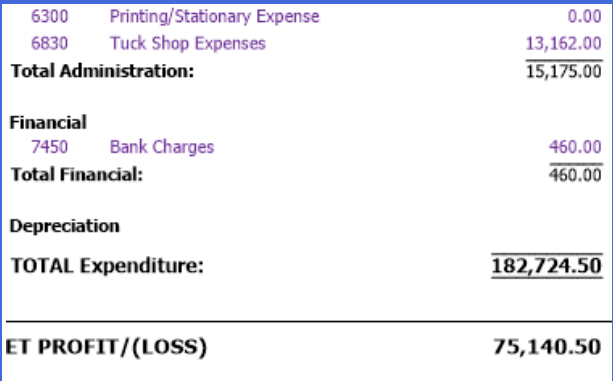

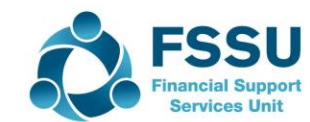

## Income & Expenditure Account Review at Month End

**Overview** 

- Surplus or Deficit?
- Budget figures should be included
- Income review including monitoring spending of ringfenced grants
- Expenses review Nominal activity for higher value items

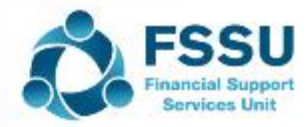

## Monthly BOM Reports – Income &Expenditure **Account**

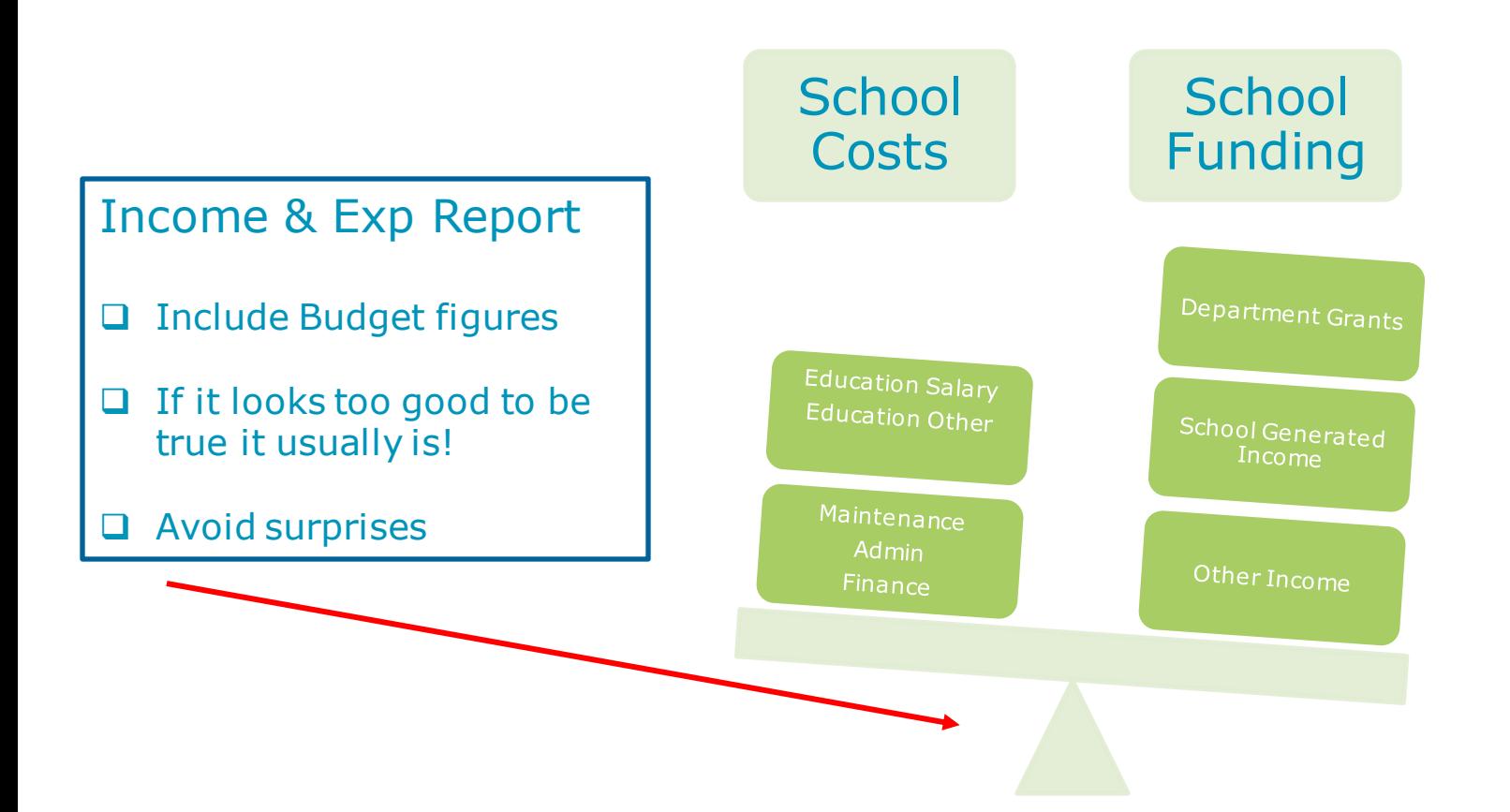

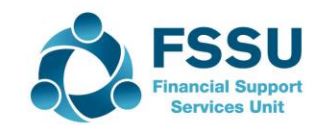

#### Sage 50 – BOM Income & Expenditure Account

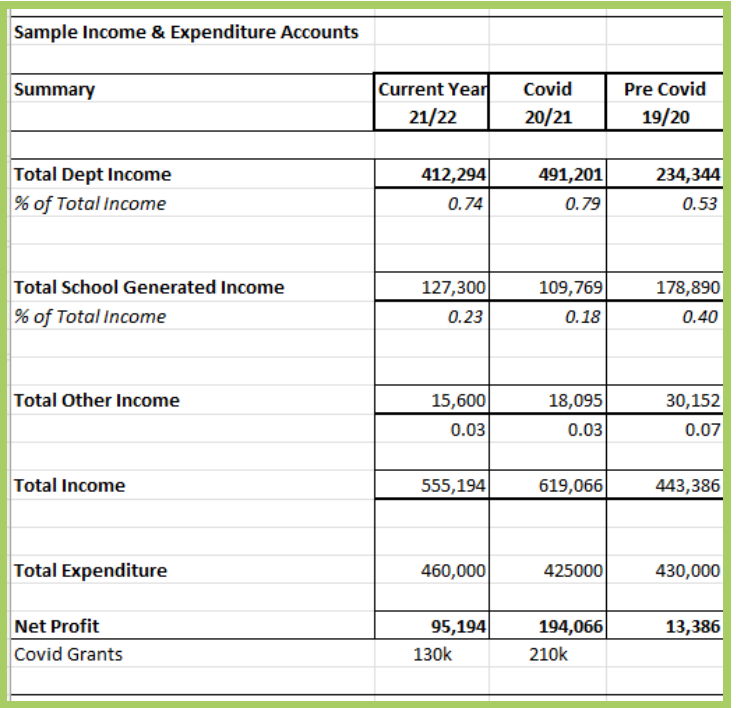

24

#### Review

Actual Income V Budget V Prior Year to date

Review Nominal activity and check for errors

Income postings are credits

Monitor the spending of Ringfenced Grants

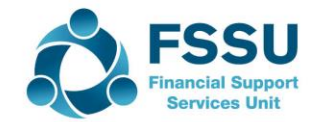

#### Monitoring the spending of Ringfenced Grants

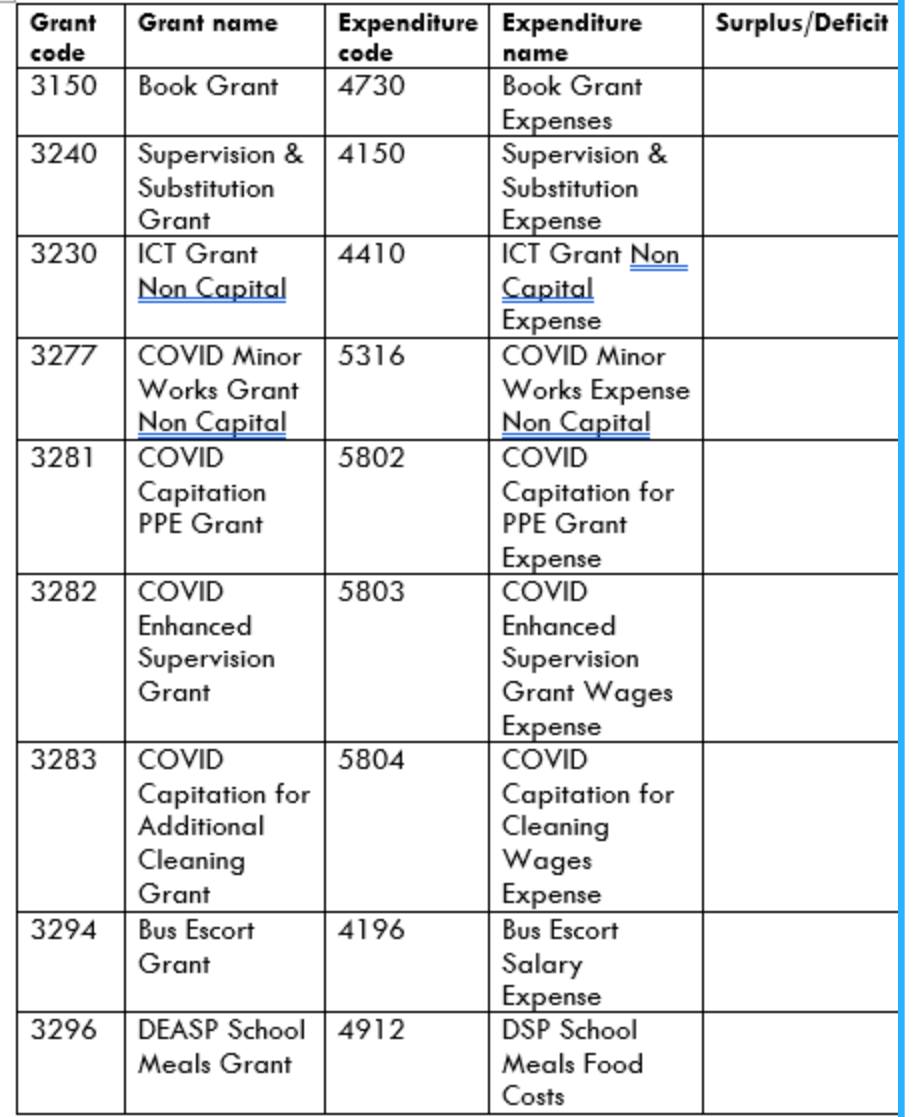

25

 $\mathbf{r}$ 

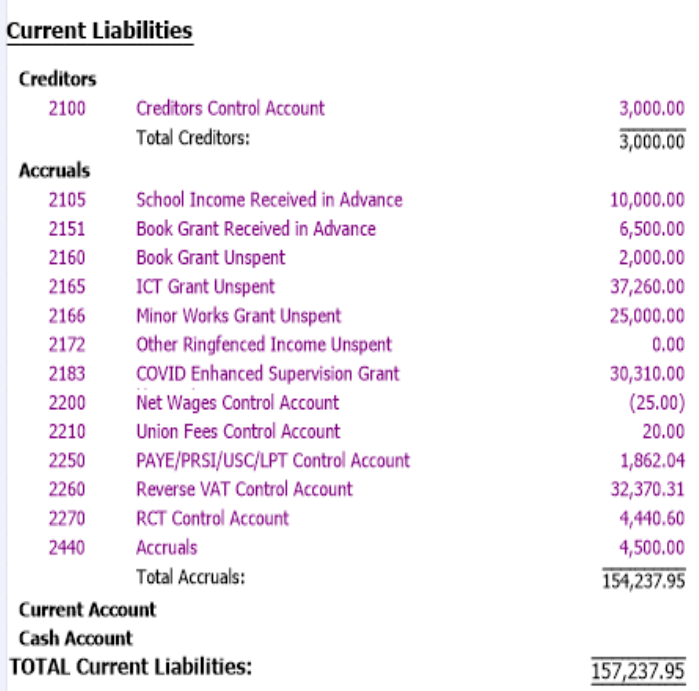

#### Only keep income in BS that relates to future period and is unspent

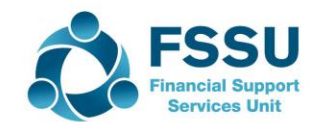

#### Sage 50 – BOM Income & Expenditure Account

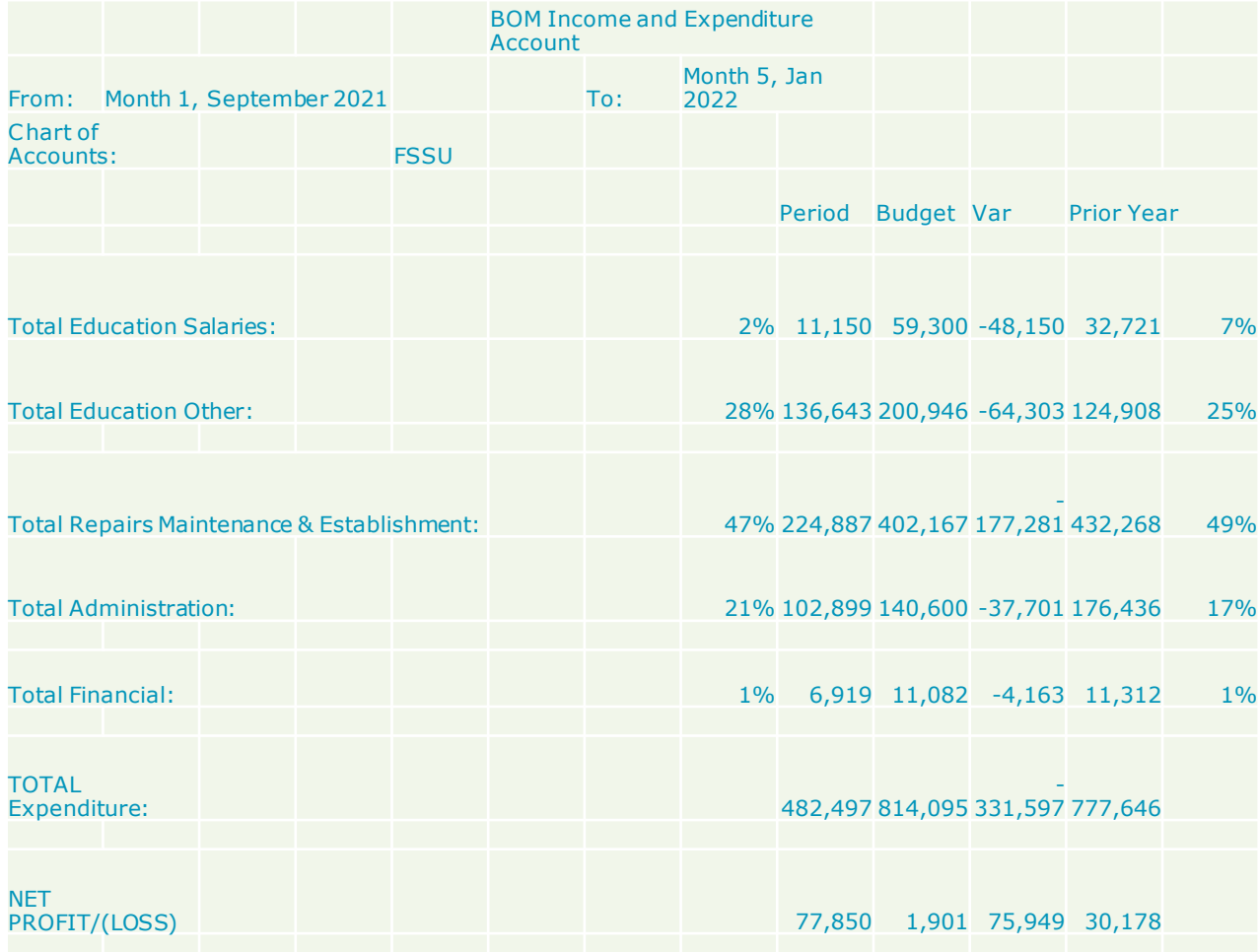

26

Review Actual Expenses V Budget V Prior Year to date

Review Nominal activity and check for errors

Expense postings are Debits

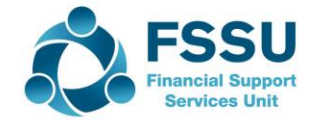

#### Top School expenditure list under each category Material errors can be identified

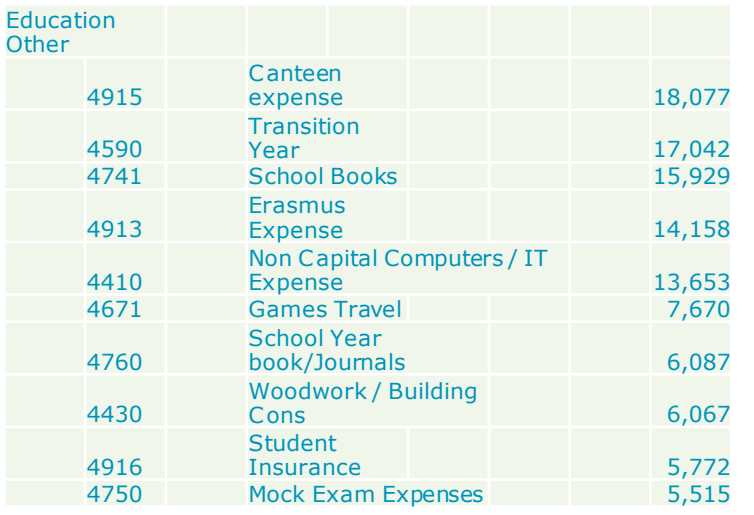

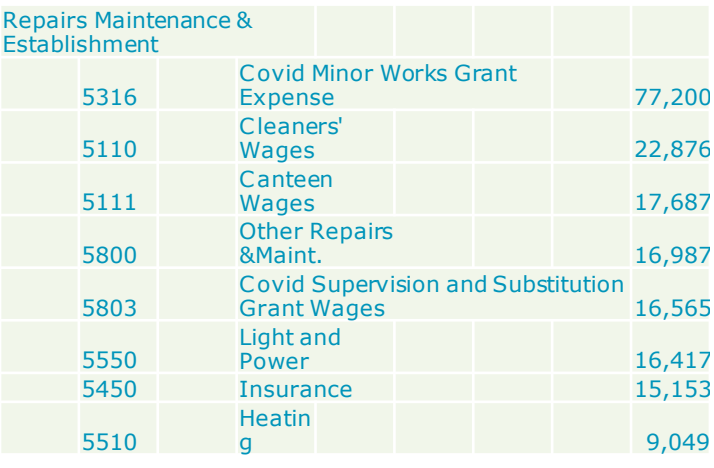

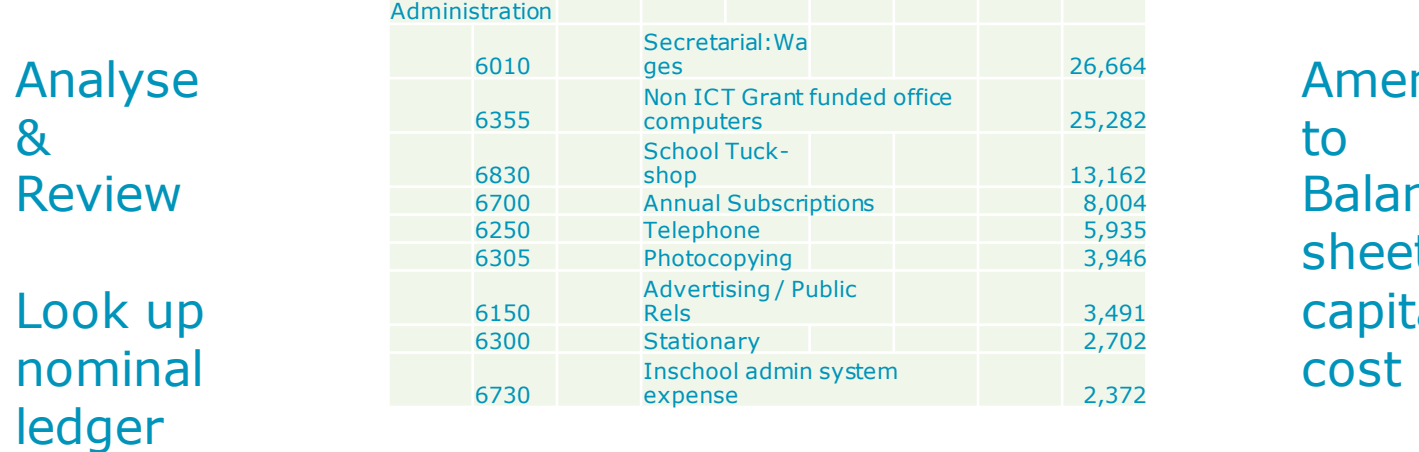

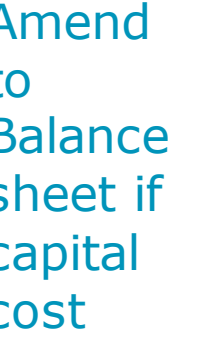

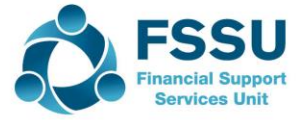

# Capital V Repairs

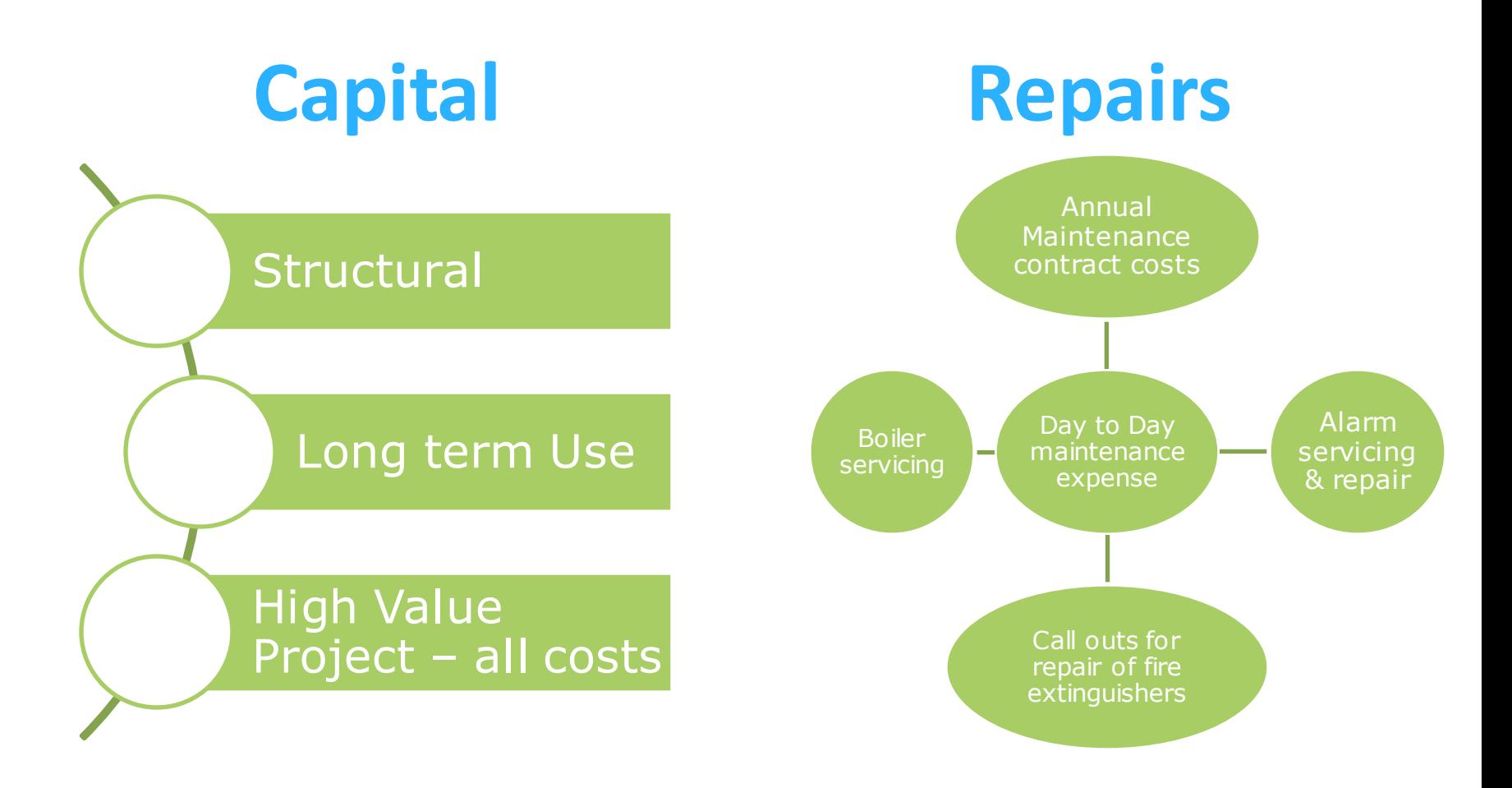

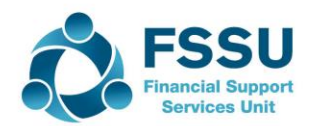

## Income & Expenditure Report – Use Dept Reports to monitor Income spend

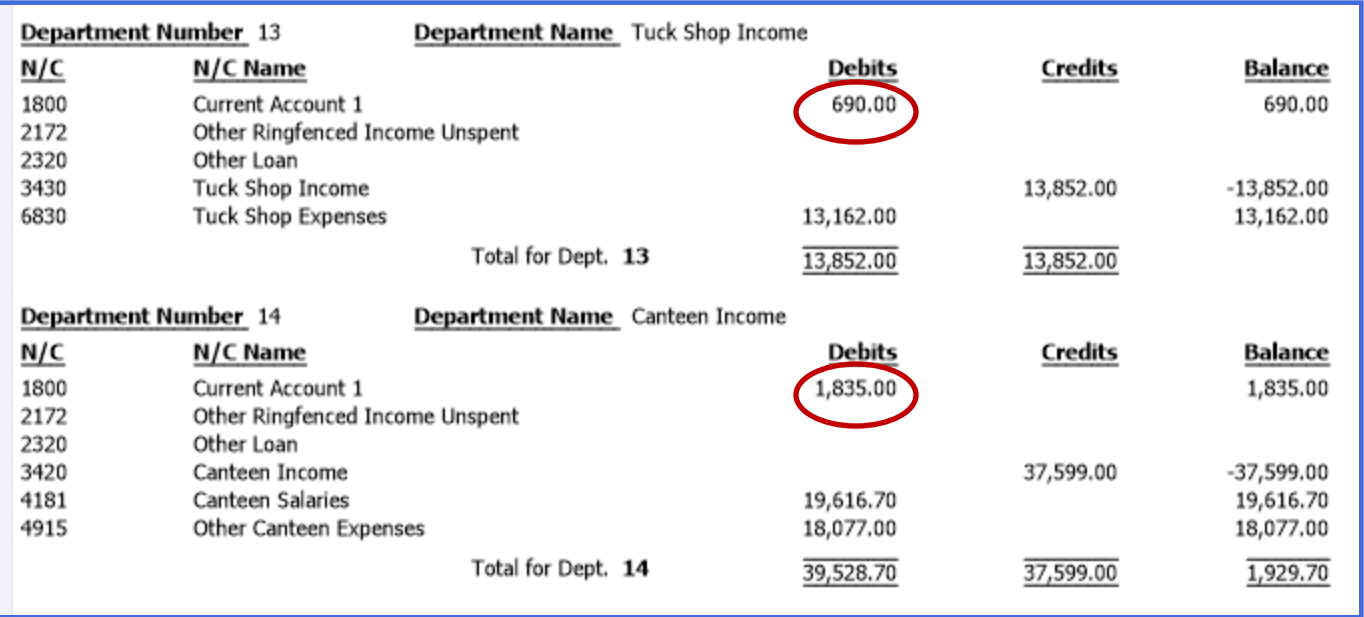

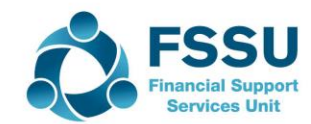

## Income & Expenditure Account – Monitor spending of Grants using Dept reports

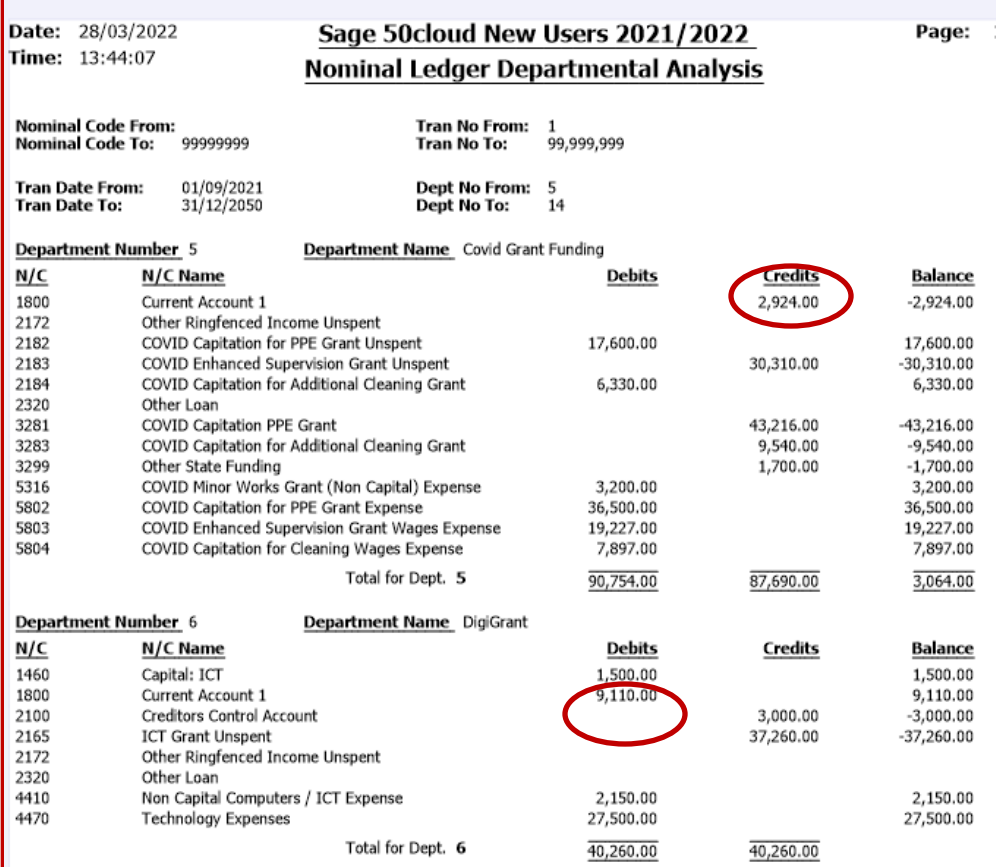

30

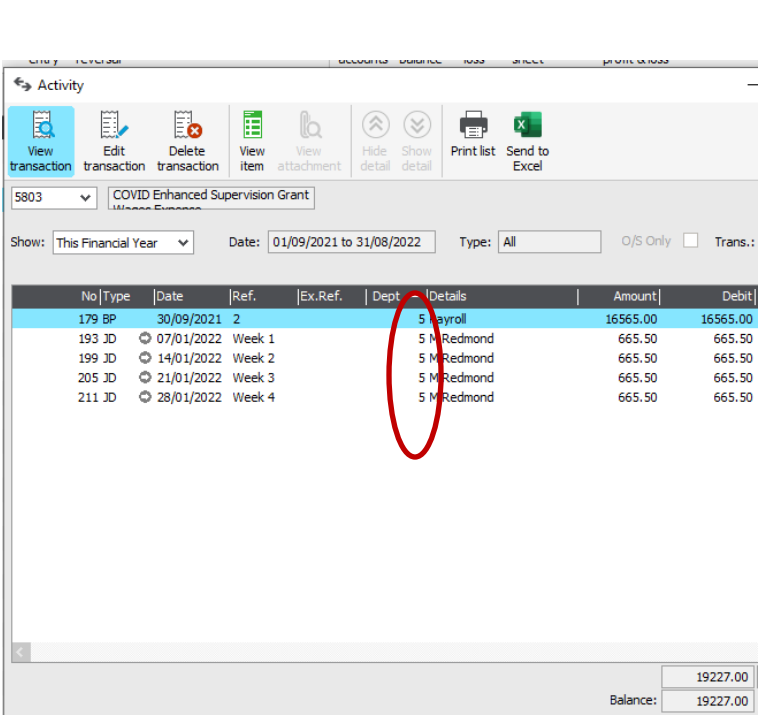

Check accuracy of Dept reports using activity screen

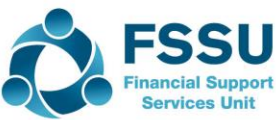

### Building confidence around Reporting on ICT

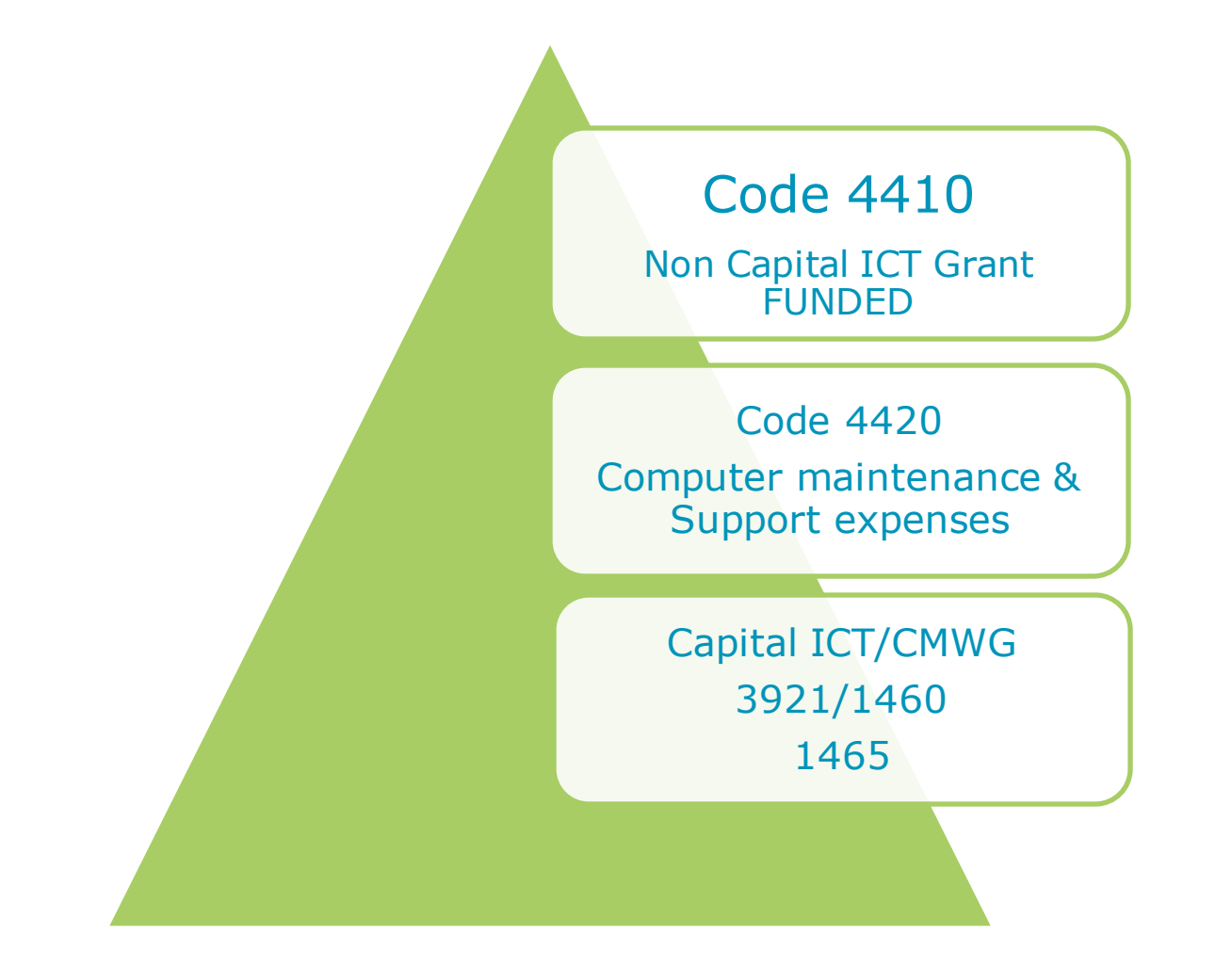

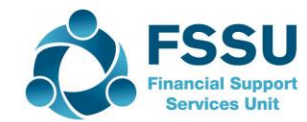

### Nominal Codes – ICT Grant Funded Capital Items

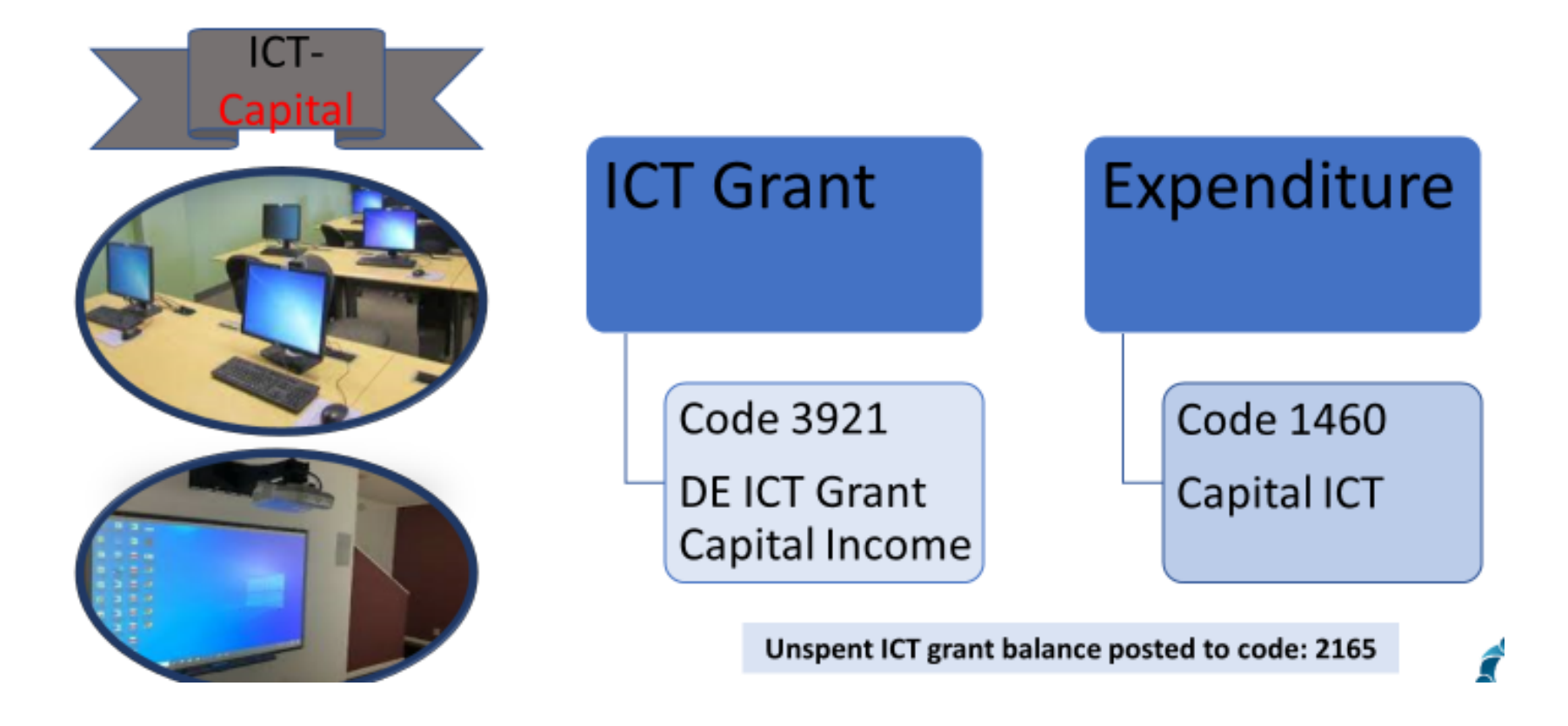

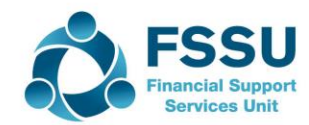

#### Reporting on ICT Financed by Covid Minor Works Grants

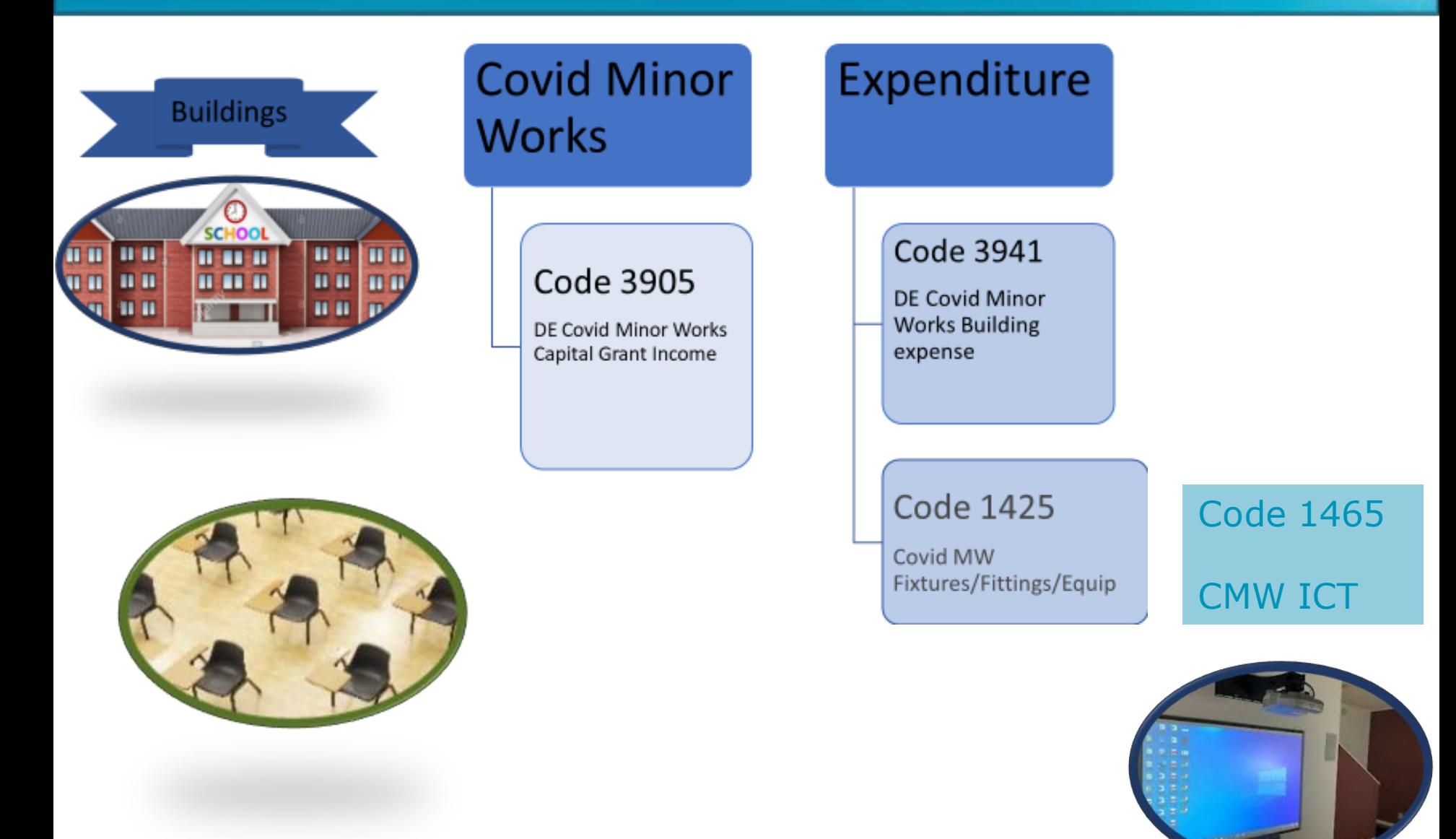

### ICT Grant funded Expenses

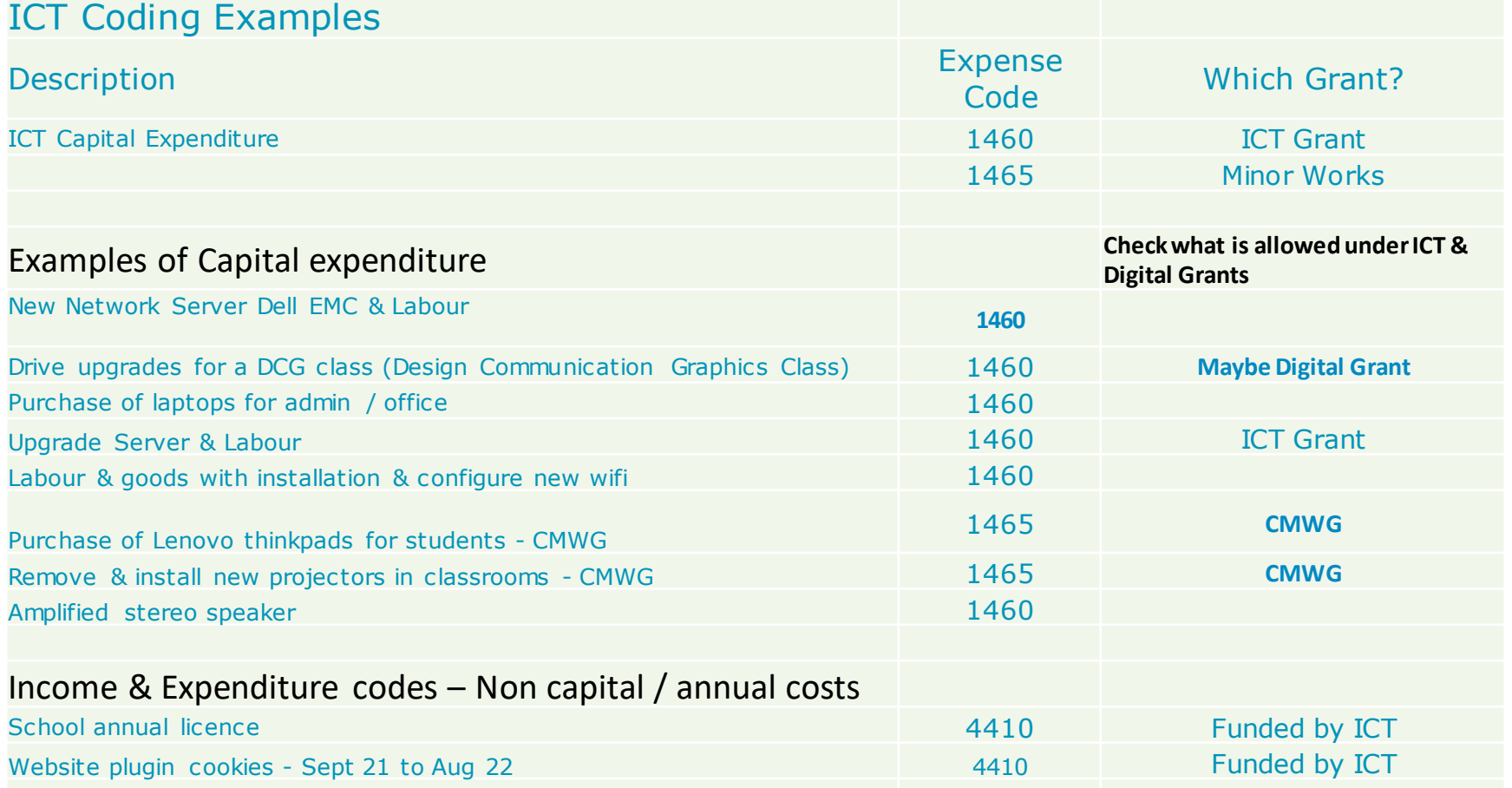

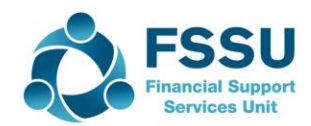

## Income & Expenditure Report Computer Maintenance & Support

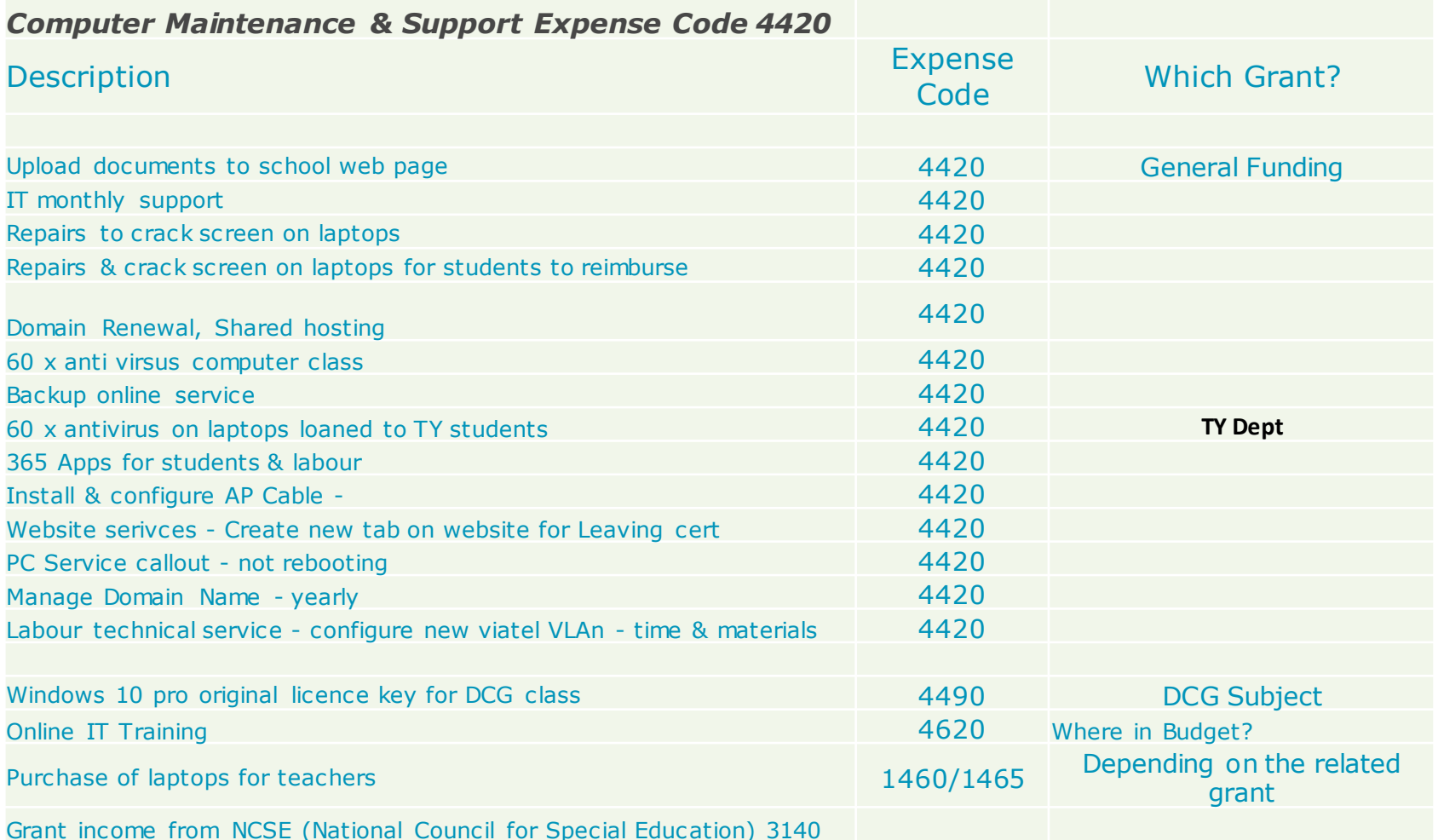

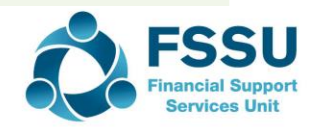

### Nominal Codes – FAQ's

## 3290 Other NC DE **Grants**

- Foreign Language Assistant Grant
- Other DE Grants

4914 Other NC DE Grants expense • Non wages costs for Foreign Language Assistant • Other Costs incurred that are funded by other DE Grants

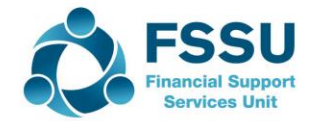

## Completing the BOM Report Pack at Month end

#### Additional Reports

- List of Bank Balances
- Bank Reconciliation reports
- Accruals & Income in advance at Month end
- Capital Grant & Expenditure Reports

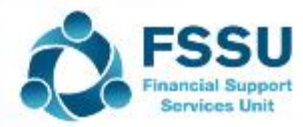

### Accruals List at Month End

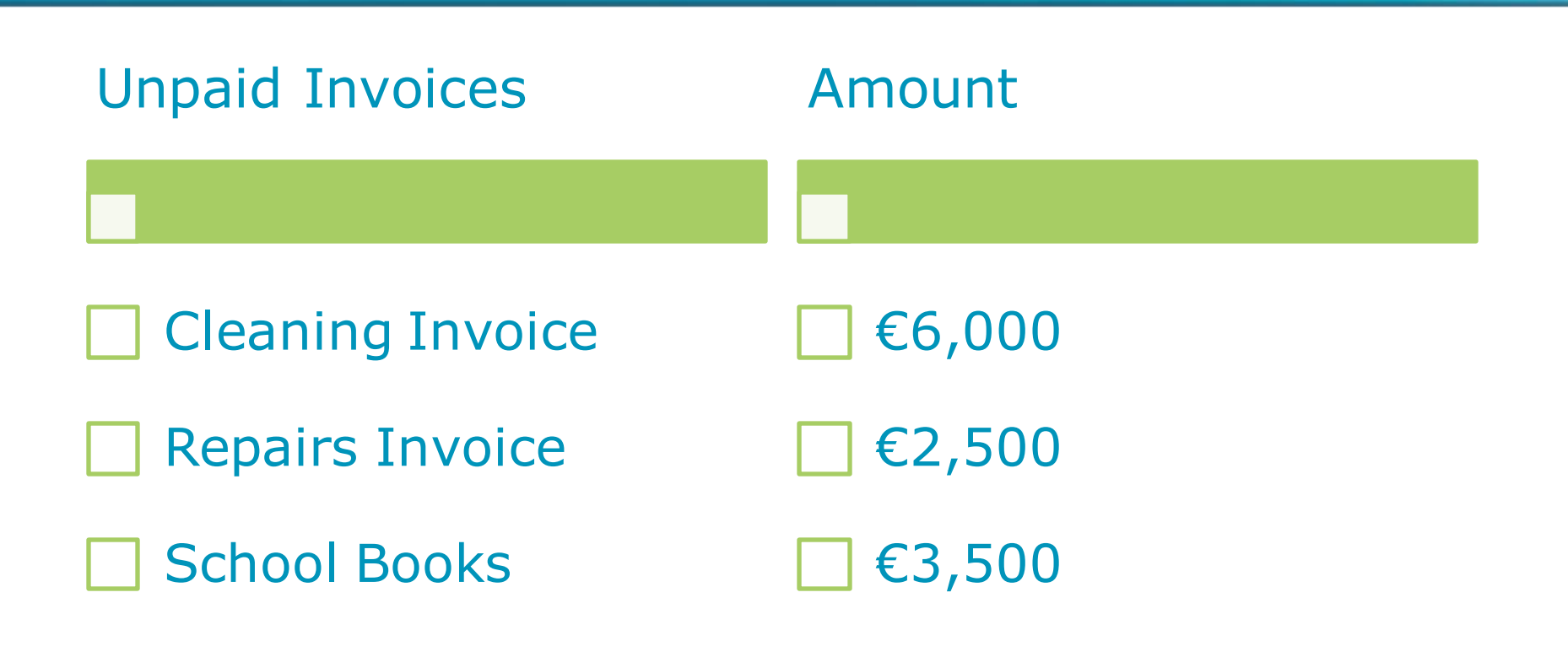

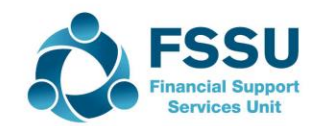

## Remember to account for Income received for 22/23 in Balance sheet using a Department code

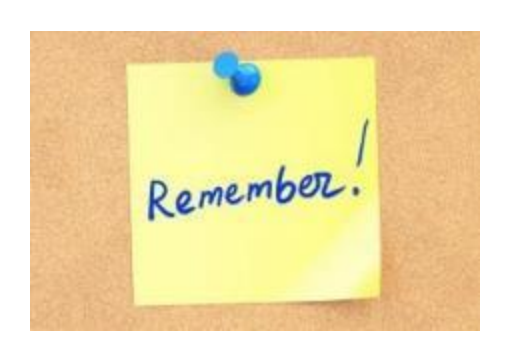

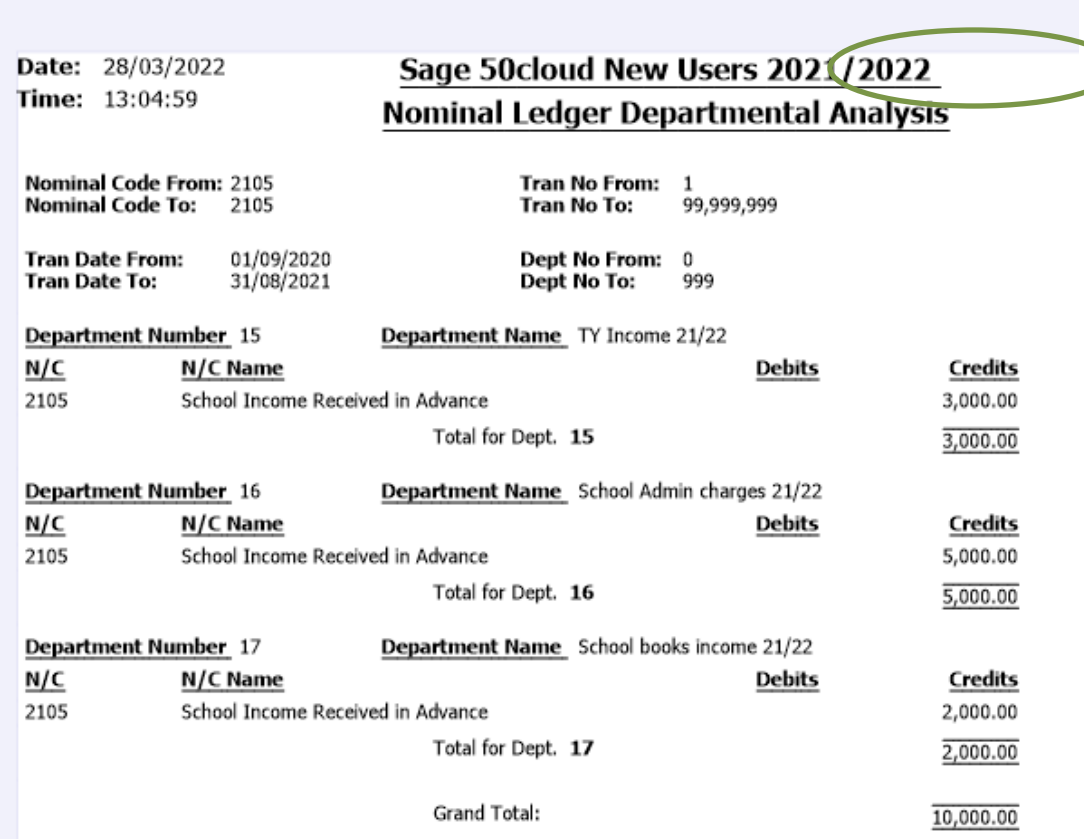

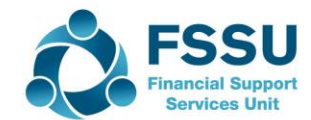

### BOM Monthly Report for Capital Projects

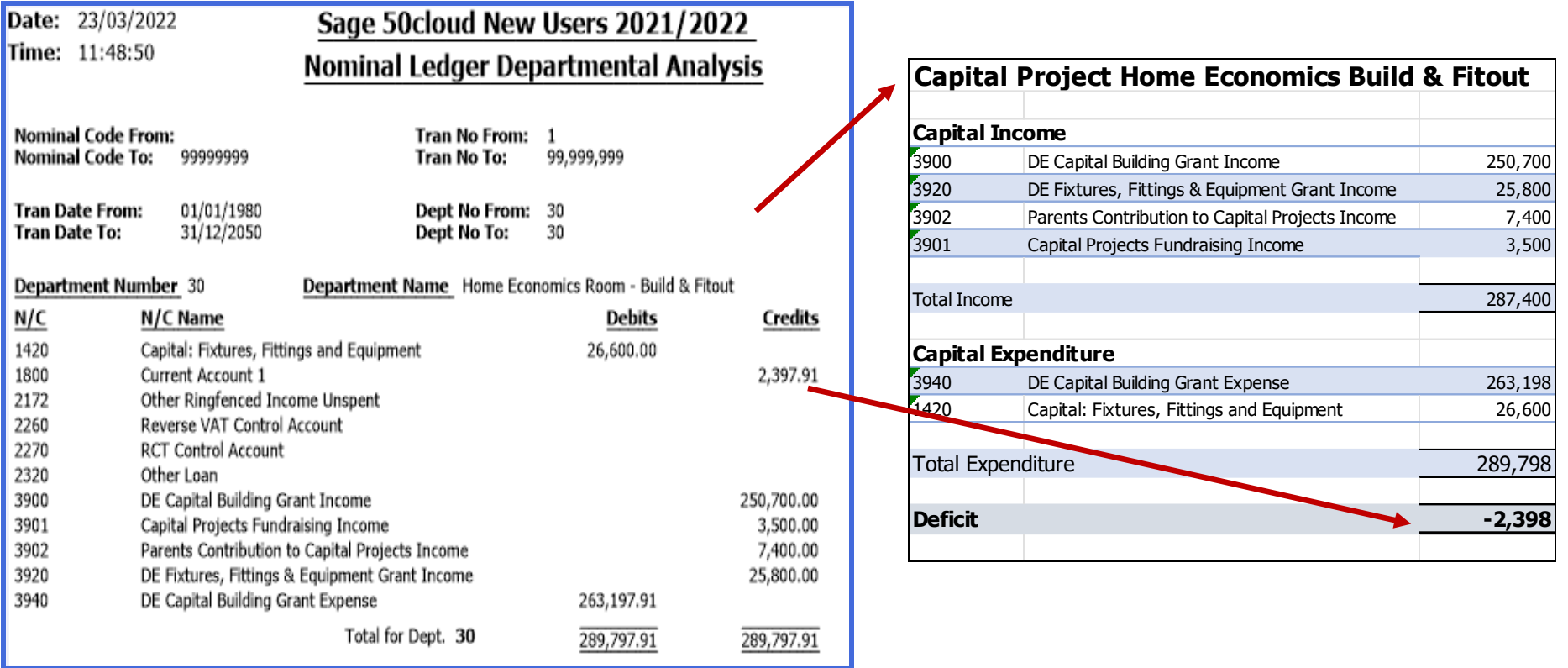

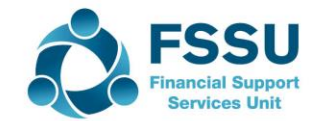

### Sage 50 Training Webinars for Spring 2022

Summary

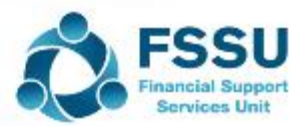

### Learning points from the Sage 50 Spring Webinars To ease the pressure at Year end

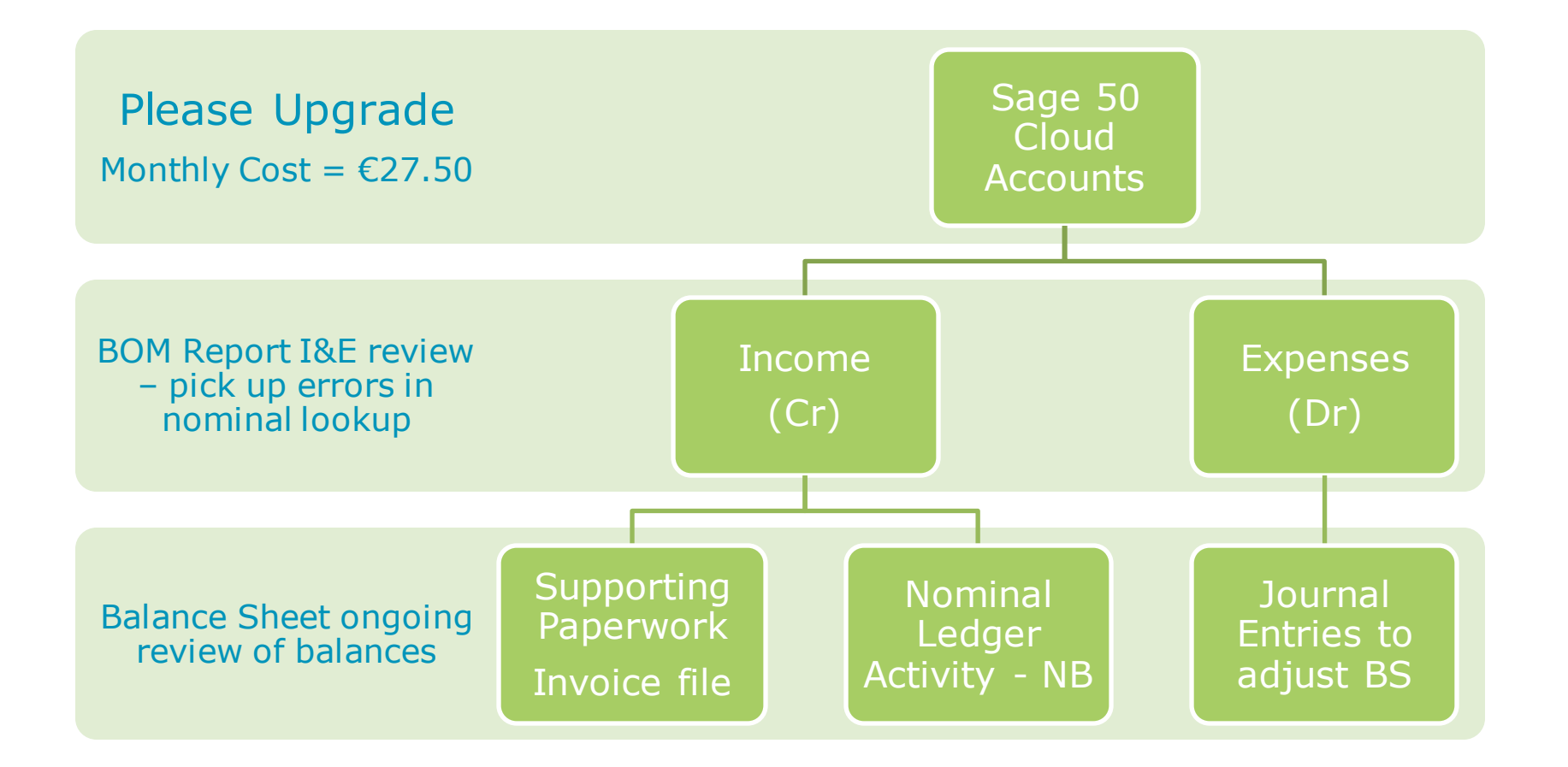

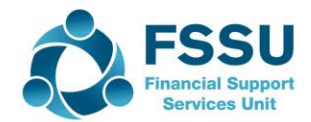

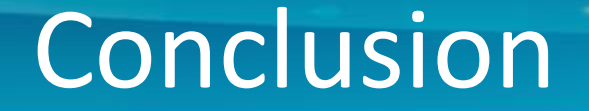

2 Do the ordinary things well & confidence in reporting will build over time

Slow and steady reviewing throughout the financial year

**Contact the FSSU with any questions or concerns** 

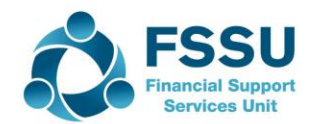

### Sage 50 Training Webinars – Spring 2022

I hope you found them informative

All videos on our website to look back at

Sage 50Cloud Accounts upgrade – Needed for Bank Feeds & Remote Data access features

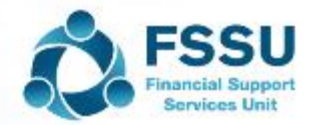

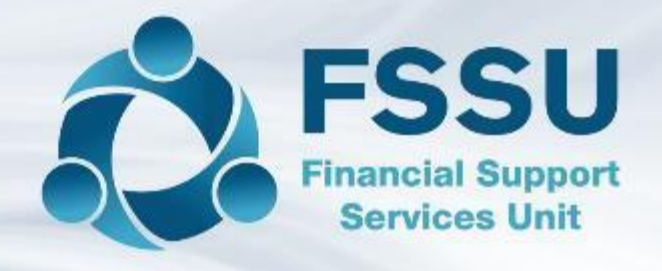

## Thank You for attending this series of **Sage 50 Training webinar sessions**